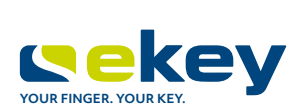

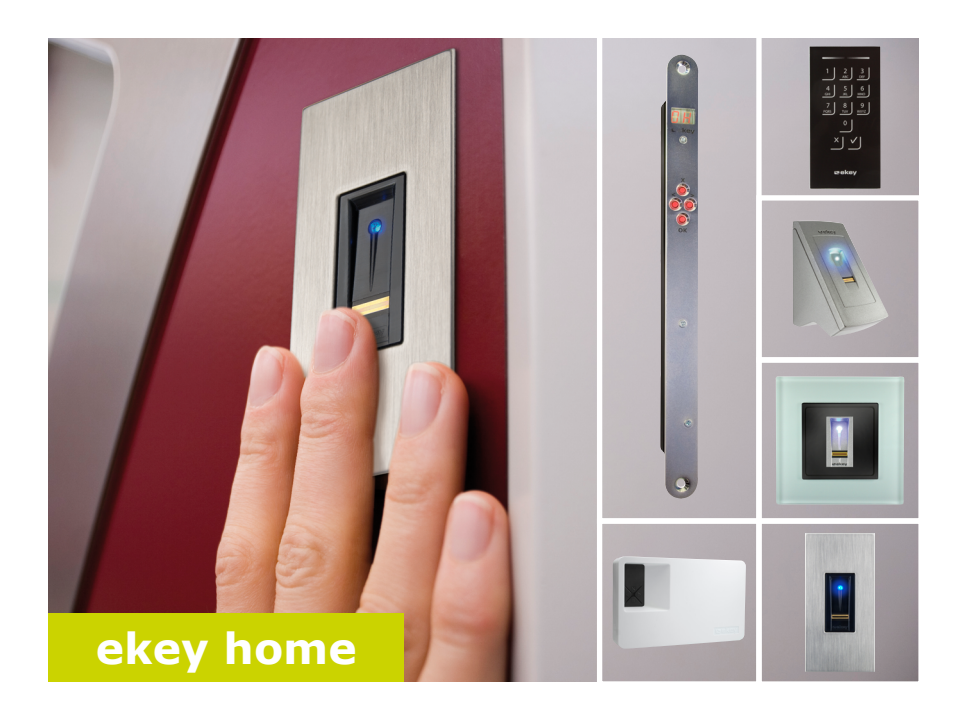

## **it ISTRUZIONI PER L'USO**

# **Italiano**

Traduzione delle istruzioni originali - ID171/635/0/528

## **Indice dei contenuti**

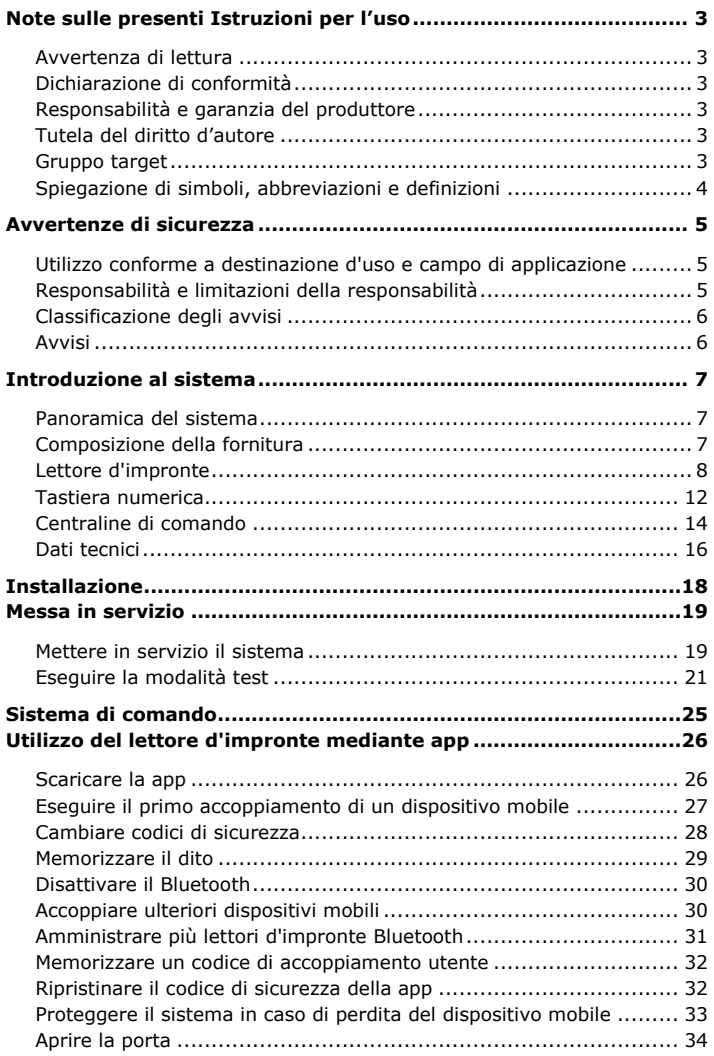

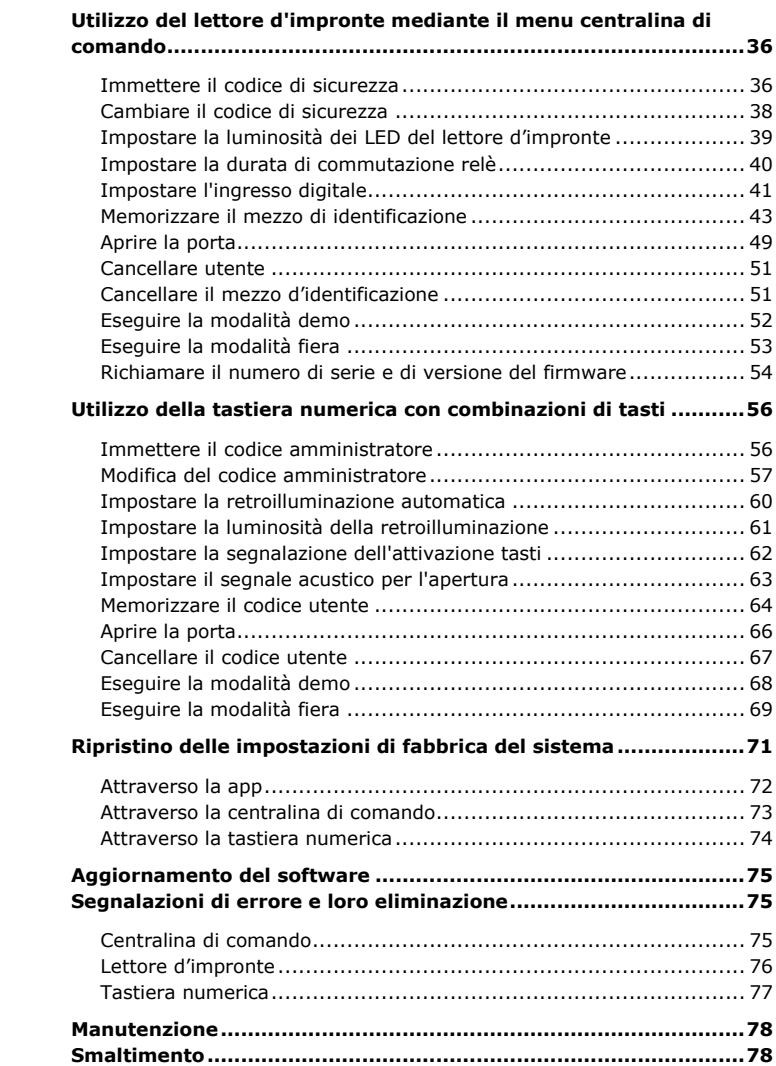

## <span id="page-3-0"></span>**Note sulle presenti Istruzioni per l'uso**

<span id="page-3-5"></span><span id="page-3-4"></span><span id="page-3-3"></span><span id="page-3-2"></span><span id="page-3-1"></span>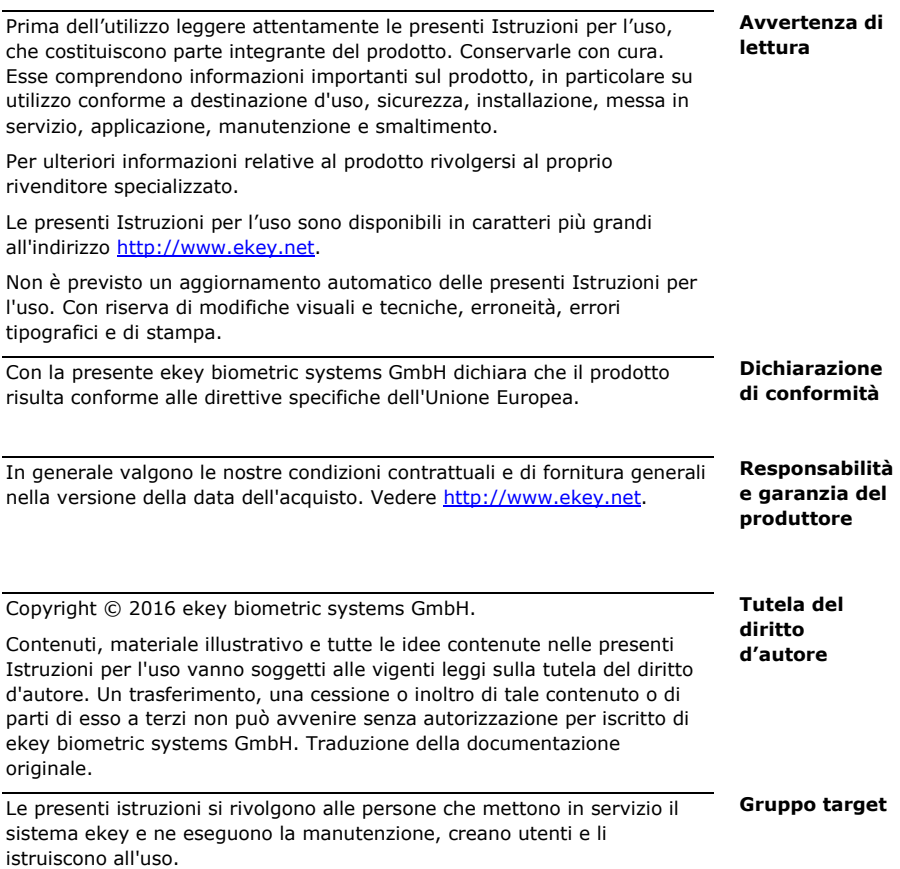

<span id="page-4-0"></span>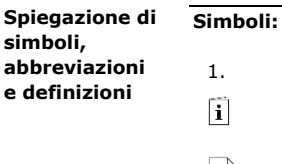

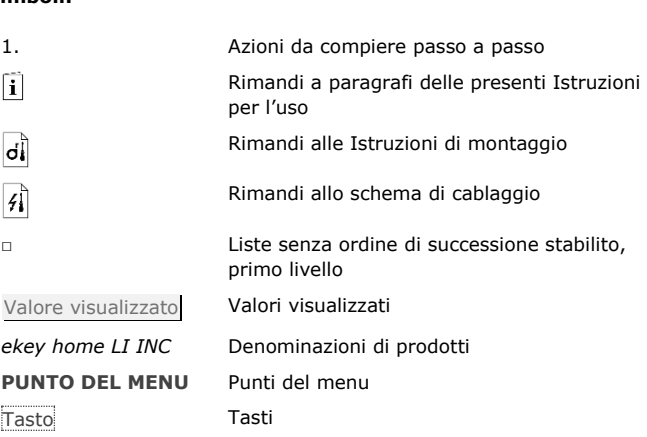

### **Abbreviazioni e definizioni:**

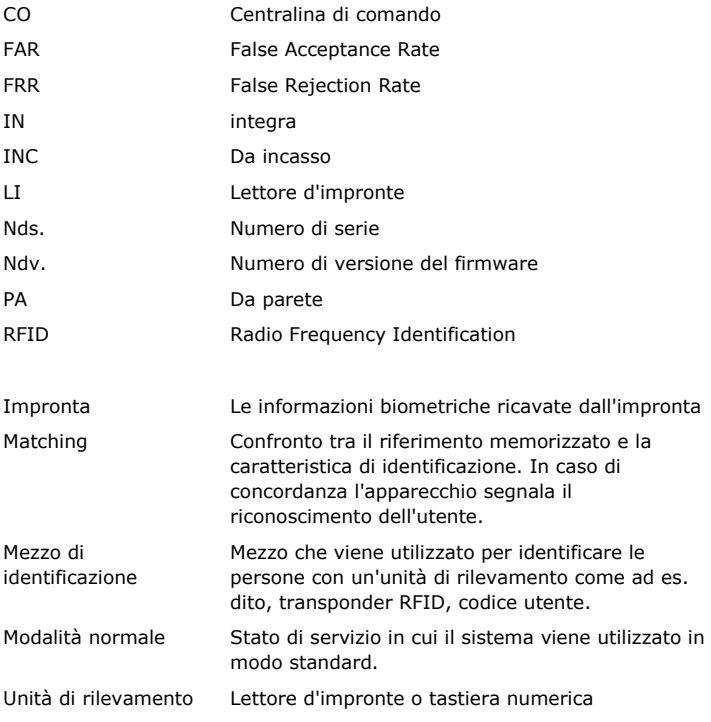

## <span id="page-5-0"></span>**Avvertenze di sicurezza**

Il presente prodotto è un sistema d'accesso con caratteristica di identificazione biometrica o mentale (impronta o codice PIN). Il sistema comprende un'unità di rilevamento e una centralina di comando. Esso è disponibile in diversi modelli e diverse combinazioni di componenti.

Il sistema d'accesso biometrico rileva le caratteristiche (minuzie) delle linee delle dita, le raffronta con le informazioni biometriche memorizzate dall'impronta di riferimento e, in caso di concordanza, apre la porta. Una variante del modello consente l'identificazione dell'utente e l'apertura della porta mediante un transponder RFID.

Il sistema d'accesso mentale rileva il codice PIN digitato, lo raffronta con i codici PIN di riferimento memorizzati e, in caso di concordanza, apre la porta.

Il sistema funge in primo luogo da dispositivo di apertura di porte di case, appartamenti e garage in ambito domestico e commerciale.

Per assicurare l'utilizzo conforme a destinazione d'uso, il sistema ekey deve essere installato secondo le Istruzioni di montaggio e lo schema di cablaggio. L'installazione deve essere eseguita in forma completa e a regola d'arte. L'elettrotecnico che esegue il montaggio deve avere conferito l'autorizzazione all'uso del sistema ekey con tutti gli accessori montati.

Il sistema ekey è idoneo all'uso in conformità alle presenti Istruzioni per l'uso. Ogni utilizzo che esula da quanto sopra non è considerato conforme a destinazione.

Nei seguenti casi il funzionamento sicuro e la funzionalità degli apparecchi possono essere pregiudicati. La responsabilità del funzionamento difettoso ricade in questo caso sul gestore/sull'utente:

- □ I dispositivi del sistema non sono stati installati, utilizzati, sottoposti a manutenzione e puliti secondo le istruzioni;
- □ Gli apparecchi del sistema vengono utilizzati al di fuori dell'uso conforme a destinazione;
- □ Gli apparecchi del sistema hanno subito modifiche non autorizzate da parte del gestore.

<span id="page-5-1"></span>**Utilizzo conforme a destinazione d'uso e campo di applicazione**

<span id="page-5-2"></span>**Responsabilità e limitazioni della responsabilità**

#### <span id="page-6-0"></span>**Classificazione degli avvisi**

<span id="page-6-1"></span>**Avvisi**

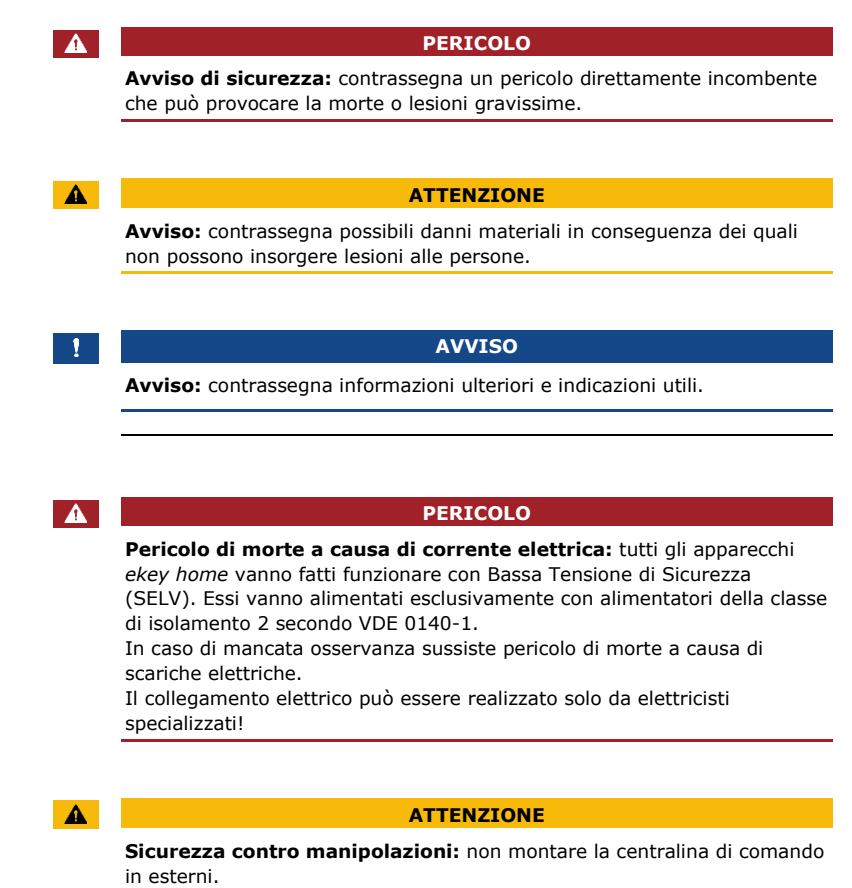

Se si esegue il montaggio in una zona esterna, questo apparecchio può essere manipolato.

Montare la centralina di comando in una zona interna sicura.

## <span id="page-7-0"></span>**Introduzione al sistema**

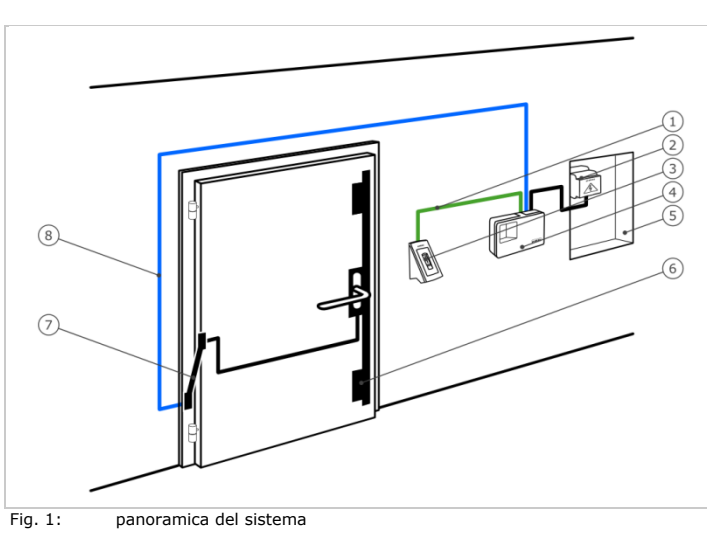

- 1 Cavo di collegamento centralina di comando-unità di rilevamento
- 2 Alimentatore
- 3 Unità di rilevamento ekey
- 4 Centralina di comando ekey
- 5 Cassetta di distribuzione
- 6 Serratura motorizzata
- 7 Passacavo
- 8 Cavo di collegamento centralina di comando-serratura motorizzata

Il sistema comprende un'unità di rilevamento e una centralina di comando.

Il sistema d'accesso biometrico rileva le caratteristiche (minuzie) delle linee delle dita, le raffronta con le informazioni biometriche memorizzate dall'impronta di riferimento e, in caso di concordanza, apre la porta. Una variante del modello consente l'identificazione dell'utente e l'apertura della porta mediante un transponder RFID.

Il sistema d'accesso mentale rileva il codice PIN digitato, lo raffronta con i codici PIN di riferimento memorizzati e, in caso di concordanza, apre la porta.

- □ Una unità di rilevamento;
- □ Transponder RFID per lettore d'impronte con funzionalità RFID;
- □ Una centralina di comando;
- □ Istruzioni per l'uso e di montaggio, schema di cablaggio;
- □ Opzionali: relativi accessori (passacavo, alimentatore, cavo di collegamento, coperture, ecc.).

<span id="page-7-2"></span>**Composizione della fornitura**

<span id="page-7-1"></span>**Panoramica del sistema**

#### <span id="page-8-0"></span>**Lettore d'impronte**

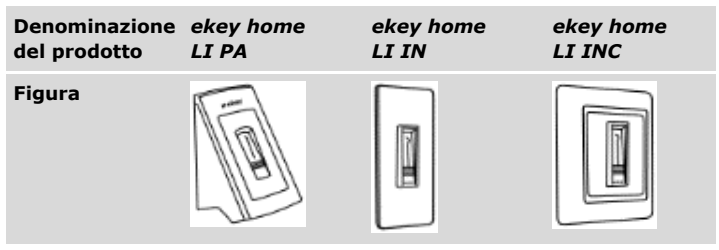

Tabella 1: lettore d'impronte

#### **Funzionamento del lettore d'impronte**

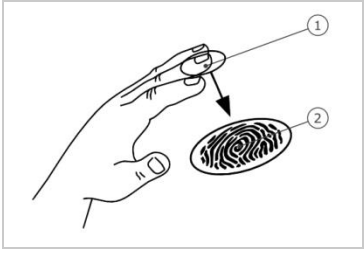

1 Falange distale (falangetta) 2 Impronta

Fig. 2: impronta

Il lettore d'impronte rileva l'impronta mediante un sensore lineare e la elabora. Raffronta il risultato con le informazioni biometriche acquisite dall'impronta di riferimento e, in caso di concordanza, apre la porta. Il lettore d'impronte funziona correttamente e in modo affidabile solo con i dermatoglifi della falange distale (falangetta). Passare il dito strisciandolo sopra il sensore con calma, in modo uniforme e nella giusta posizione.

I modelli con funzionalità RFID rilevano e identificano il transponder RFID.

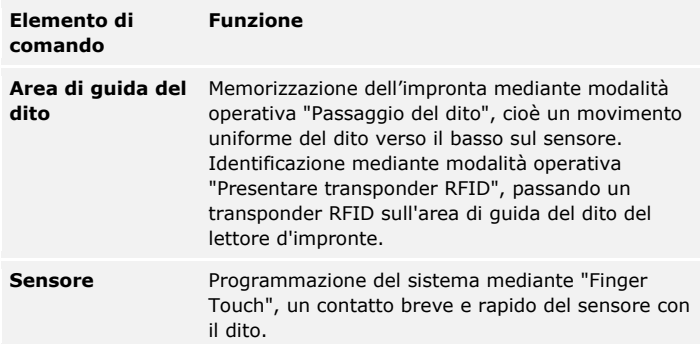

Tabella 2: elementi di comando del lettore d'impronte

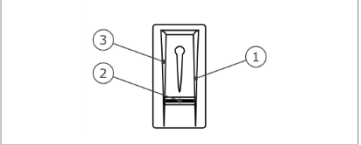

Fig. 3: area di guida del dito e sensore

- 1 Bordo di guida destro 2 Sensore 3 Bordo di guida sinistro
- 

#### **Uso corretto del lettore d'impronte**

Un uso scorretto limita la funzionalità del lettore d'impronte.

"Passaggio del dito"

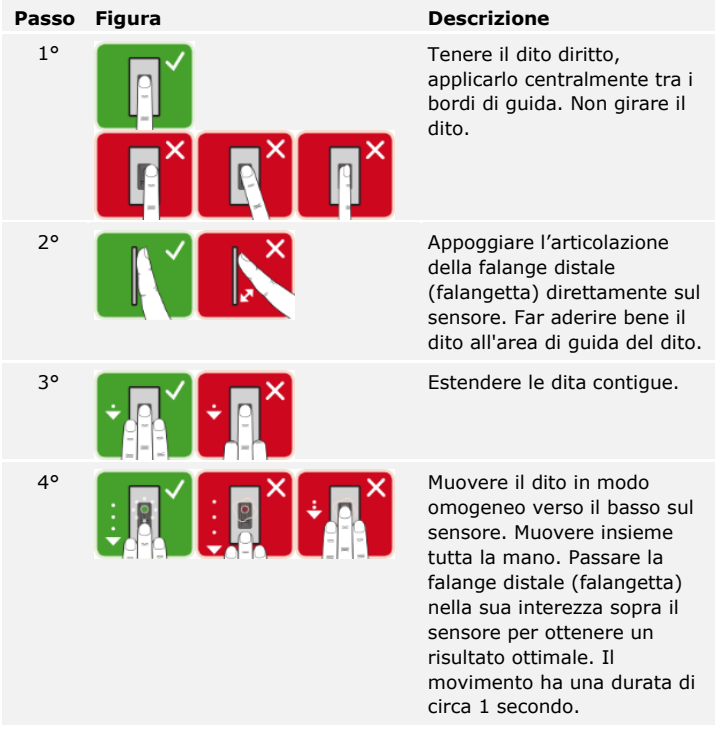

Consigli generali per una buona qualità dell'impronta:

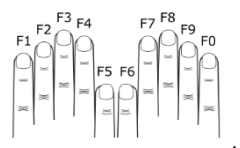

- □ Numerazione delle dita consigliata:
- □ I migliori risultati si ottengono con l'indice, il medio e l'anulare. Il pollice e il mignolo forniscono impronte difficilmente interpretabili.
- □ In caso di dita spesso umide memorizzarle in stato di umidità.
- □ Le dita dei bambini funzionano a partire dall'età di 5 anni.

#### "Finger Touch"

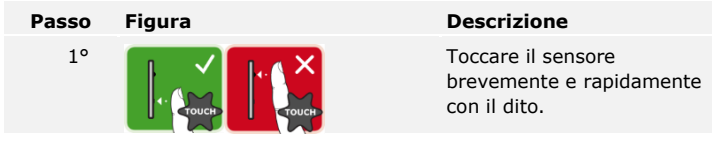

"Presentare transponder RFID"

#### **AVVISO**

**Solo per funzionalità RFID:** la modalità operativa "Presentare transponder RFID" è possibile soltanto nel caso dei lettori d'impronte con funzionalità RFID.

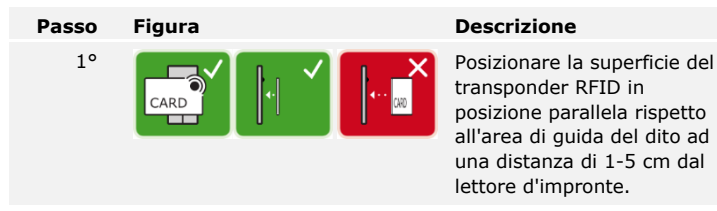

transponder RFID in posizione parallela rispetto all'area di guida del dito ad una distanza di 1-5 cm dal lettore d'impronte.

#### **Segnali ottici sul lettore d'impronte**

Vi sono 2 tipi di LED:

- □ LED di stato per lo stato di servizio;
- □ LED di funzione per il funzionamento dell'intero sistema.

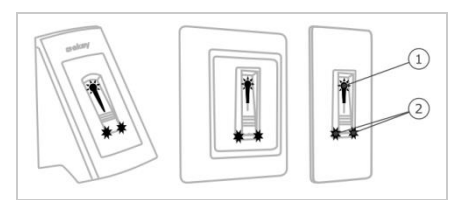

Fig. 4: segnali ottici sul lettore d'impronte

- 1 LED di stato
- 2 LED di funzione

#### <span id="page-12-0"></span>**Tastiera numerica**

#### **Funzione della tastiera numerica**

La tastiera numerica rileva il codice PIN mediante il frontalino capacitivo. La tastiera numerica raffronta l'immissione con i codici di riferimento memorizzati. La tastiera numerica elabora codici PIN comprendenti da 4 a 8 elementi. Il codice PIN deve contenere almeno una cifra differente dalle altre. Esistono 2 tipi di codice PIN: il codice amministratore per la configurazione del sistema e il codice utente per l'apertura della porta.

#### **Elementi di comando, segnali ottici ed acustici della tastiera numerica**

La tastiera numerica comprende 2 sezioni con elementi di comando.

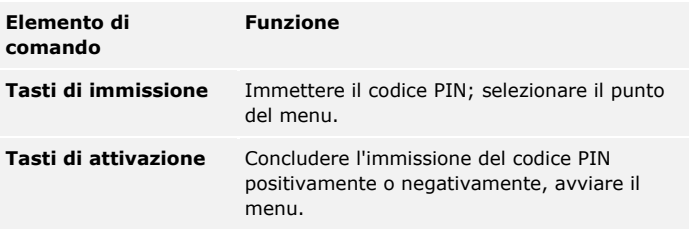

Tabella 3: elementi di comando della tastiera numerica

2 LED di stato segnalano gli stati di servizio (codice PIN corretto, codice PIN errato, punto del menu...). Un segnale acustico viene emesso dall'apposito generatore in concomitanza con l'attivazione di un tasto e con l'abilitazione dell'accesso.

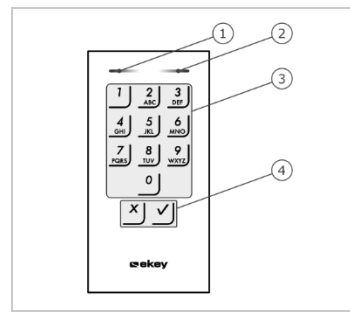

1 LED di stato sinistro

2 LED di stato destro

3 Tasti di immissione

4 Tasti di attivazione

Fig. 5: panoramica della tastiera numerica

La retroilluminazione del frontalino è in blu, dimmerabile e si attiva o disattiva in funzione delle condizioni di luce.

#### **Menu amministratore della tastiera numerica**

Per la programmazione nel menu amministratore sono disponibili diversi punti del menu richiamabili mediante i tasti.

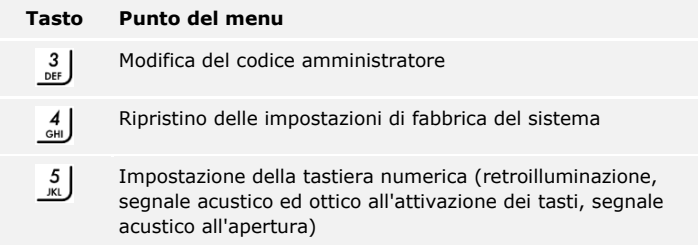

Tabella 4: menu amministratore della tastiera numerica

#### <span id="page-14-0"></span>**Centraline di comando**

Le centraline di comando sono disponibili in 2 modelli con rispettivamente 2 varianti di relè. È possibile far funzionare una sola unità di rilevamento per centralina di comando. Ogni unità di rilevamento funziona con ogni tipo di centralina di comando.

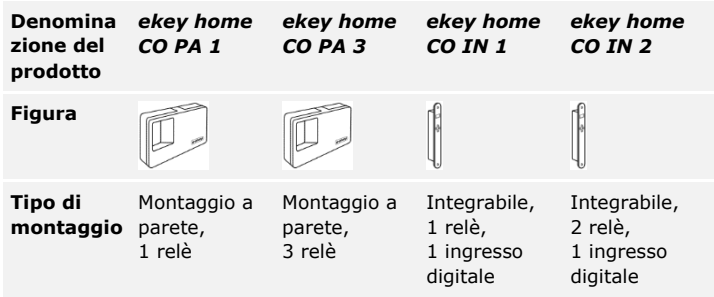

Tabella 5: modelli e varianti di centralina di comando

#### **Funzione della centralina di comando**

La centralina di comando costituisce l'attuatore del sistema. La centralina di comando attiva uno o più relè. *ekey home centralina di comando integra* mette a disposizione uno o due ingressi digitali.

#### **Elementi di comando della centralina di comando**

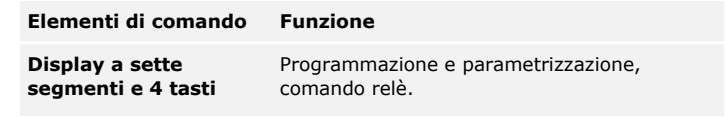

Tabella 6: elementi di comando della centralina di comando

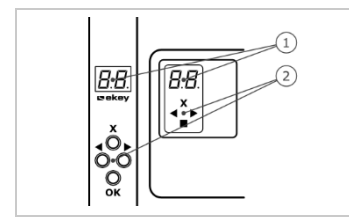

- 1 Display a sette segmenti
- 2 Frontalino

Fig. 6: panoramica di *ekey home centralina di comando da parete*  ed *ekey home centralina di comando integra*

| Tasto                |                                                                                  |                                                        |                                                        |                                                                          |
|----------------------|----------------------------------------------------------------------------------|--------------------------------------------------------|--------------------------------------------------------|--------------------------------------------------------------------------|
| Denominazio OK<br>ne |                                                                                  | Freccia verso<br>sinistra                              | Freccia verso<br>destra                                | ESC.                                                                     |
| <b>Funzione</b>      | Accettazione<br>del valore,<br>passaggio al<br>livello di<br>menu<br>successivo. | Navigazione<br>nel menu,<br>impostazione<br>di valori. | Navigazione<br>nel menu,<br>impostazione<br>di valori. | Uscita da un<br>livello di<br>menu,<br>interruzione<br>di<br>immissioni. |

Tabella 7: tasti della centralina di comando

#### **Punti del menu**

La centralina di comando offre diversi punti del menu:

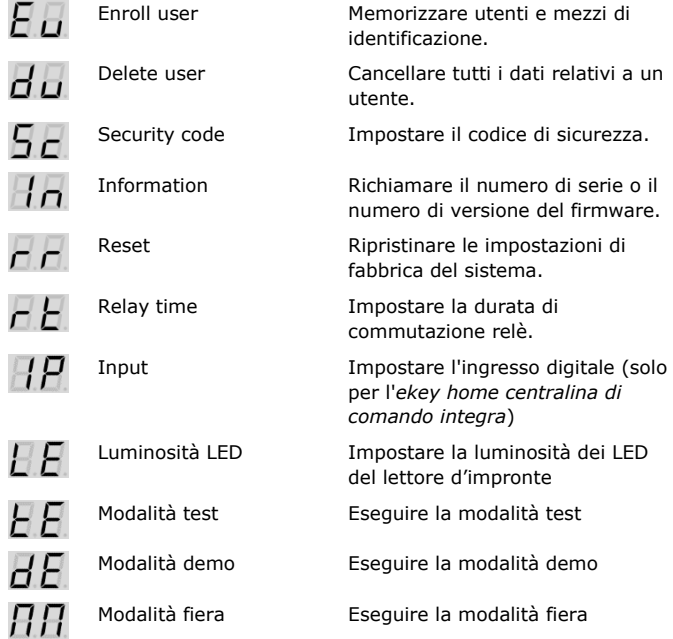

#### <span id="page-16-0"></span>**Dati tecnici**

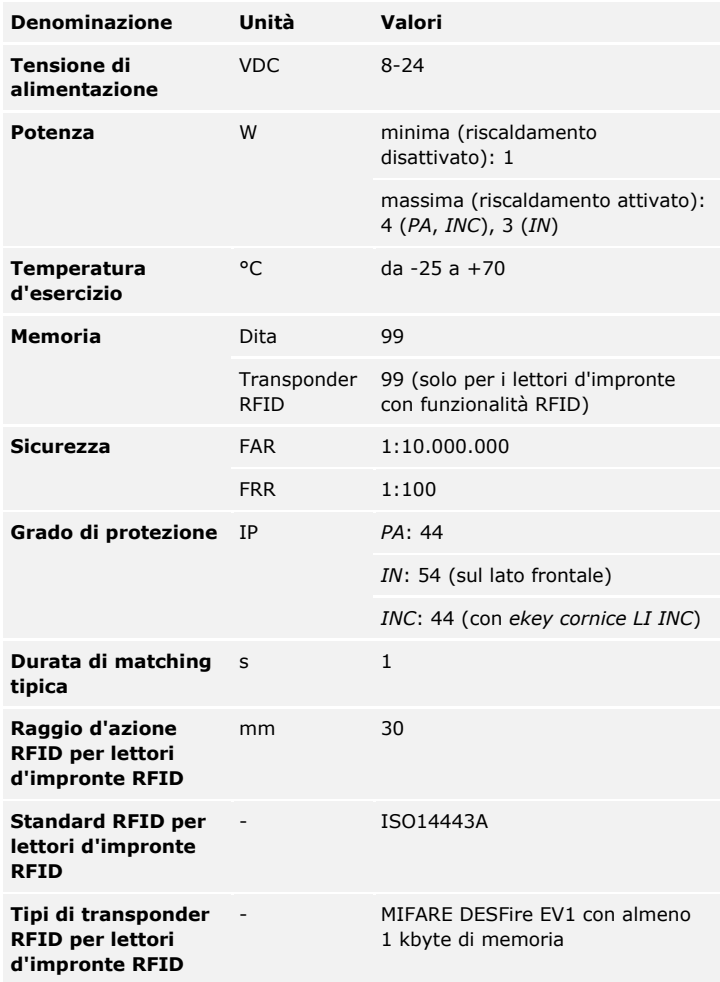

Tabella 8: dati tecnici di *ekey home lettore d'impronte*

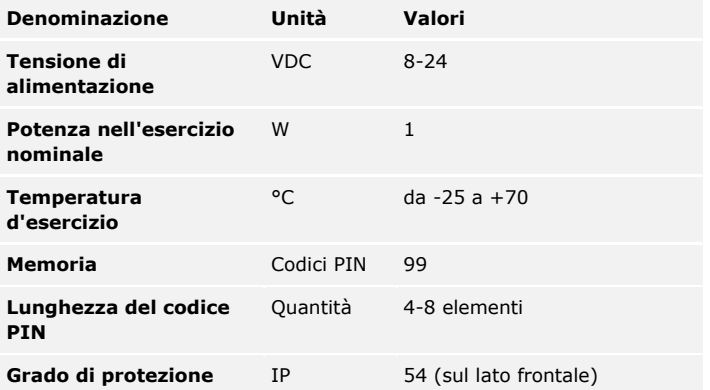

Tabella 9: dati tecnici di *ekey home keypad integra 2.0*

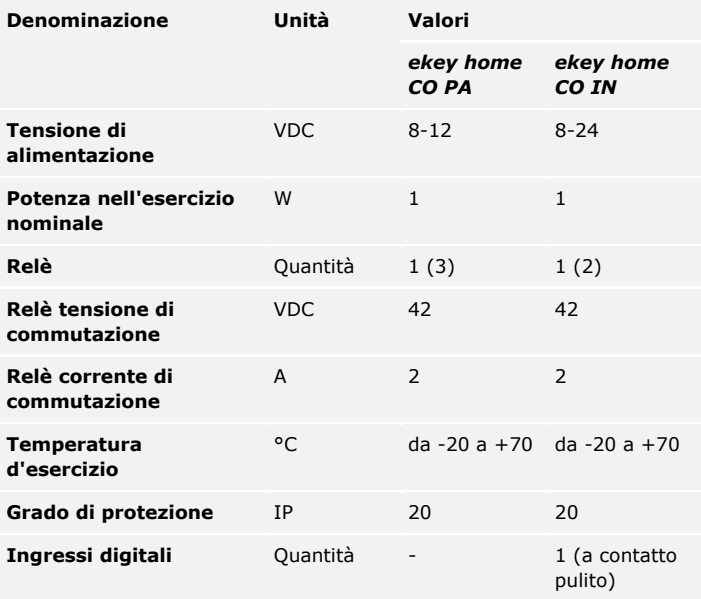

Tabella 10: dati tecnici di *ekey home centralina di comando da parete/integra*

## <span id="page-18-0"></span>**Installazione**

#### $\blacktriangle$

#### **ATTENZIONE**

#### **Danni materiali in caso di montaggio e cablaggio errati:** gli apparecchi del sistema sono alimentati da corrente elettrica. Un montaggio e un cablaggio errati possono provocarne la distruzione! Montare e cablare correttamente gli apparecchi del sistema prima di collegarli alla rete elettrica!

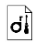

 $\ket{4}$ 

Montare il sistema conformemente alle Istruzioni di montaggio accluse in fornitura.

Cablare il sistema conformemente allo schema di cablaggio accluso in fornitura.

#### **Passo Azione**

1° Accertarsi dello stato di montaggio degli apparecchi. Chiudere le coperture.

## <span id="page-19-0"></span>**Messa in servizio**

Mettere in servizio gli apparecchi per poter utilizzare il proprio sistema. L'utilizzo del sistema avviene mediante l'*ekey home app*, il menu della centralina di comando o il codice amministratore.

<span id="page-19-1"></span>**Mettere in servizio il sistema**

La messa in servizio del sistema accoppia la centralina di comando con l'unità di rilevamento.

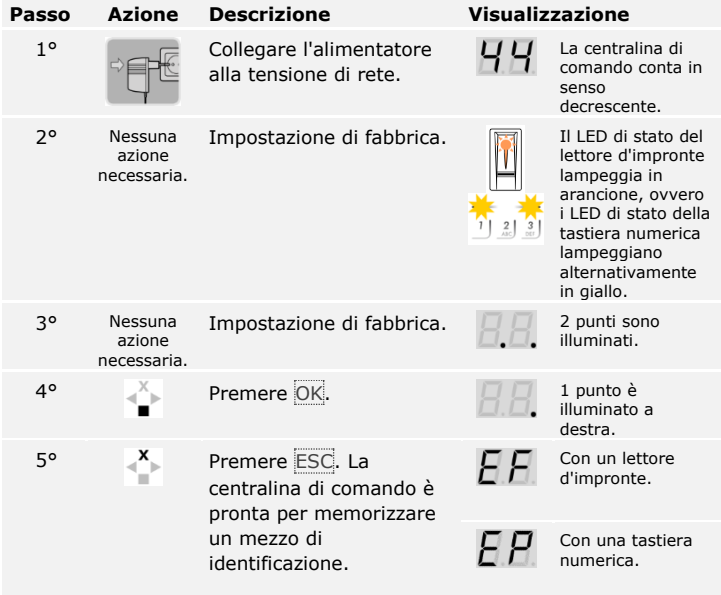

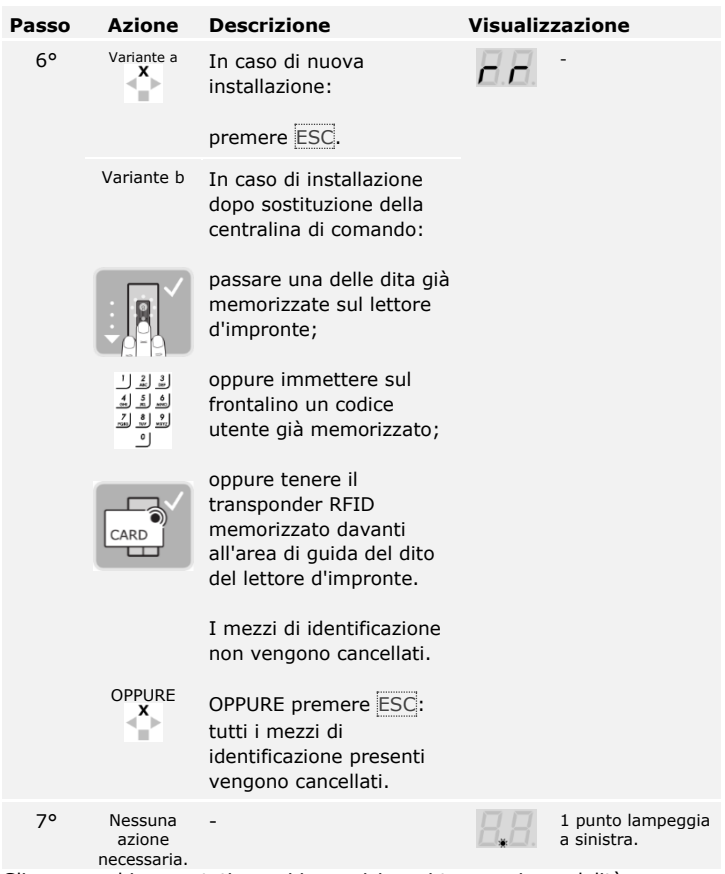

Gli apparecchi sono stati messi in servizio e si trovano in modalità normale.

Il lettore d'impronte è pronto per l'accoppiamento con il dispositivo mobile, in caso si utilizzi un lettore d'impronte Bluetooth.

 $\mathbf{1}$ 

 $\overline{\mathbf{i}}$ 

#### **AVVISO**

**Riconoscimento automatico di un lettore d'impronte Bluetooth:** la centralina di comando riconosce automaticamente se il lettore d'impronte collegato è equipaggiato con Bluetooth. La centralina di comando indica se il lettore d'impronte è equipaggiato con Bluetooth dopo aver immesso il codice di sicurezza.

La modalità test sottopone a verifica l'intero sistema (tG) e la serratura dopo il montaggio nella porta ( tS). Essa attiva o disattiva il o i relè verificando i collegamenti elettrici con la serratura motorizzata.

#### <span id="page-21-0"></span>**Eseguire la modalità test**

 $\vert \mathbf{i} \vert$ 

#### **AVVISO**

**Esecuzione della modalità test:** la modalità test può essere eseguita solo alle seguenti condizioni, ovvero

- □ il sistema è stato messo in servizio;
- □ non è stato ancora accoppiato un dispositivo mobile.

Vedere [Mettere in servizio il sistema,](#page-19-1) pagina [19.](#page-19-1)

#### **Test dell'intero sistema**

Il test dell'intero sistema viene eseguito attraverso il menu principale.

Immettere il codice di sicurezza per entrare nel menu principale.

Vedere [Immettere il codice di sicurezza,](#page-36-1) pagina [36.](#page-36-1)

Il sistema visualizza il menu principale.

Con un lettore d'impronte

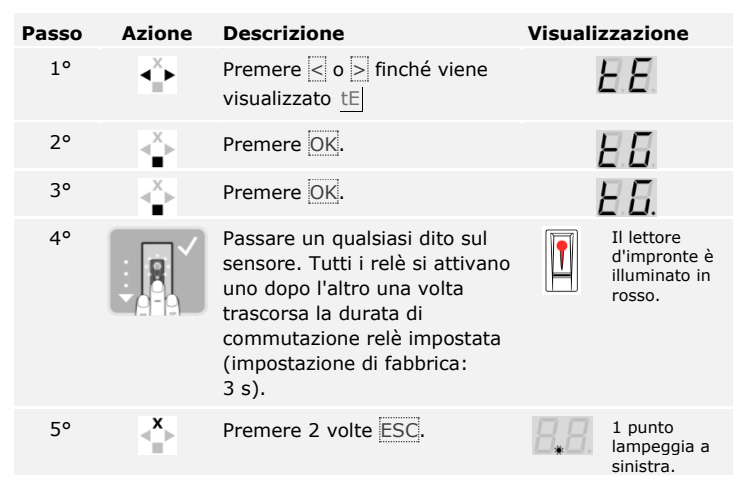

L'intero sistema è stato sottoposto a test. Il sistema si trova in modalità normale.

 $\lceil \mathbf{i} \rceil$ 

#### **AVVISO**

**Termine alternativo della modalità test:** la modalità test viene terminata anche nei seguenti casi, ovvero

- □ se il lettore d'impronte non viene più utilizzato per circa 1 minuto;
- □ se viene disinserita l'alimentazione del sistema.

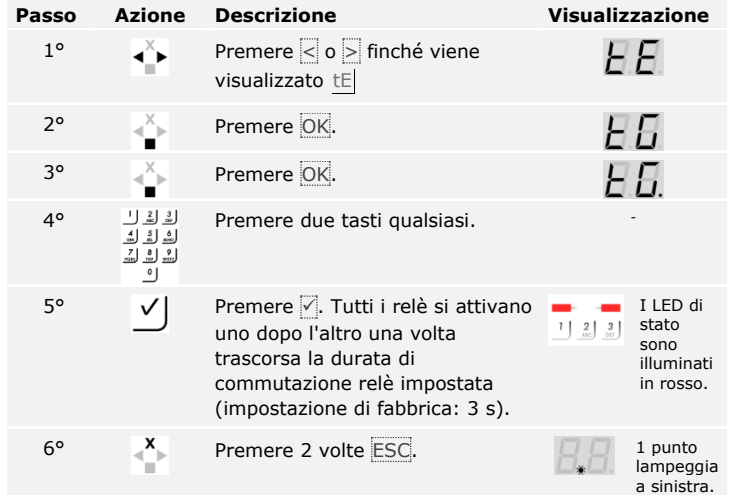

L'intero sistema è stato sottoposto a test. Il sistema si trova in modalità normale.

### **AVVISO**

**Termine alternativo della modalità test:** la modalità test viene terminata anche nei seguenti casi, ovvero

- □ se la tastiera numerica non è più stata utilizzata per circa 1 minuto;
- □ se viene disinserita l'alimentazione del sistema.

 $\mathbf{1}$ 

#### **Test della serratura**

 $\lceil \pmb{\cdot} \rceil$ 

È possibile attivare i relè singolarmente. Il test della serratura viene eseguito attraverso il menu principale.

Immettere il codice di sicurezza per entrare nel menu principale.

Vedere [Immettere il codice di sicurezza,](#page-36-1) pagina [36.](#page-36-1)

Il sistema visualizza il menu principale.

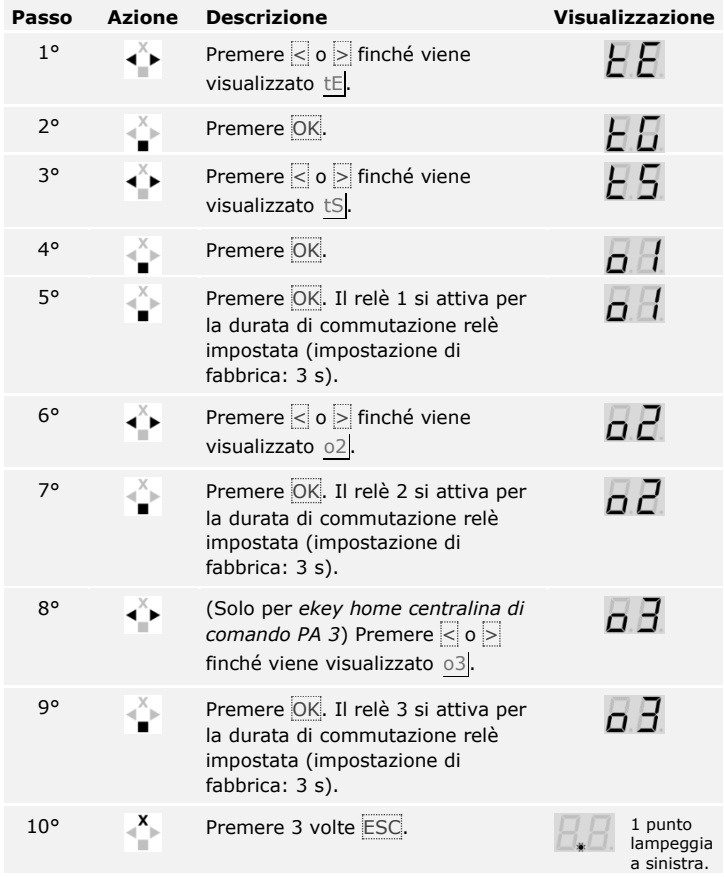

I relè sono stati sottoposti a test. Il sistema si trova in modalità normale.

**Termine alternativo della modalità test:** la modalità test viene terminata anche nei seguenti casi, ovvero

- □ l'unità di rilevamento non è più stata utilizzata per circa 1 minuto;
- □ se viene disinserita l'alimentazione del sistema.

## <span id="page-25-0"></span>**Sistema di comando**

Sono disponibili diversi sistemi di comando in base all'unità di rilevamento:

- □ *ekey home app* Amministrazione del lettore d'impronte Bluetooth mediante dispositivo mobile;
- □ ekey menu centralina di comando Amministrazione del lettore d'impronte mediante centralina di comando;
- □ ekey codice amministratore Amministrazione della tastiera numerica mediante combinazioni di tasti.

Sfogliare fino al sistema di comando per l'unità di rilevamento acquistata.

Vedere [Utilizzo del lettore d'impronte mediante app,](#page-26-0) pagina [26.](#page-26-0)

Vedere [Utilizzo del lettore d'impronte mediante il menu centralina di](#page-36-0)  [comando,](#page-36-0) pagina [36.](#page-36-0)

Vedere [Utilizzo della tastiera numerica con combinazioni di tasti,](#page-56-0) pagina [56.](#page-56-0)

i

 $\mathbf{i}$ 

i

## <span id="page-26-0"></span>**Utilizzo del lettore d'impronte mediante app**

<span id="page-26-1"></span>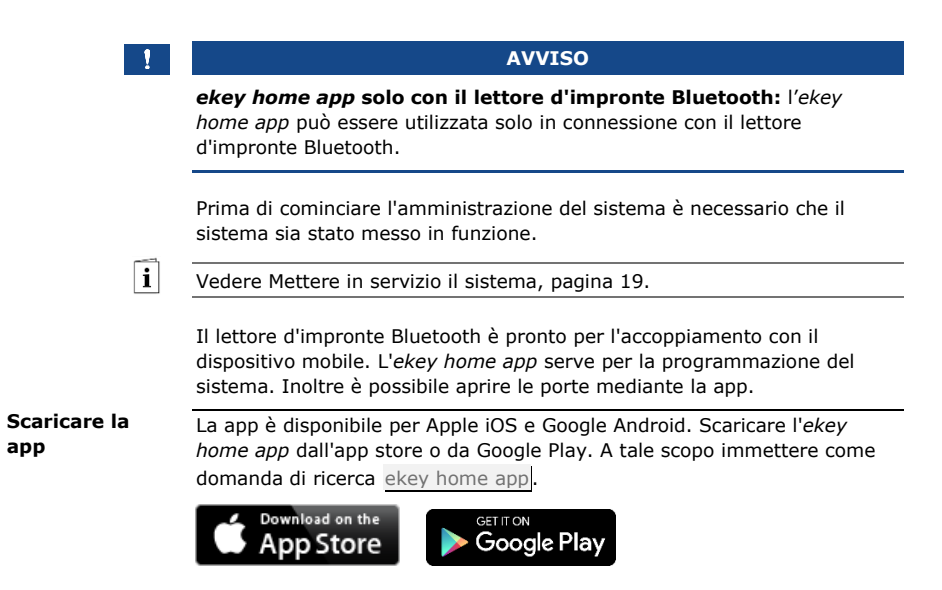

Per poter eseguire il primo accoppiamento occorrono il codice di accoppiamento degli apparecchi e il codice di sicurezza della app. L'impostazione di fabbrica di entrambi i codici è 9999.

<span id="page-27-0"></span>**Eseguire il primo accoppiamento di un dispositivo mobile**

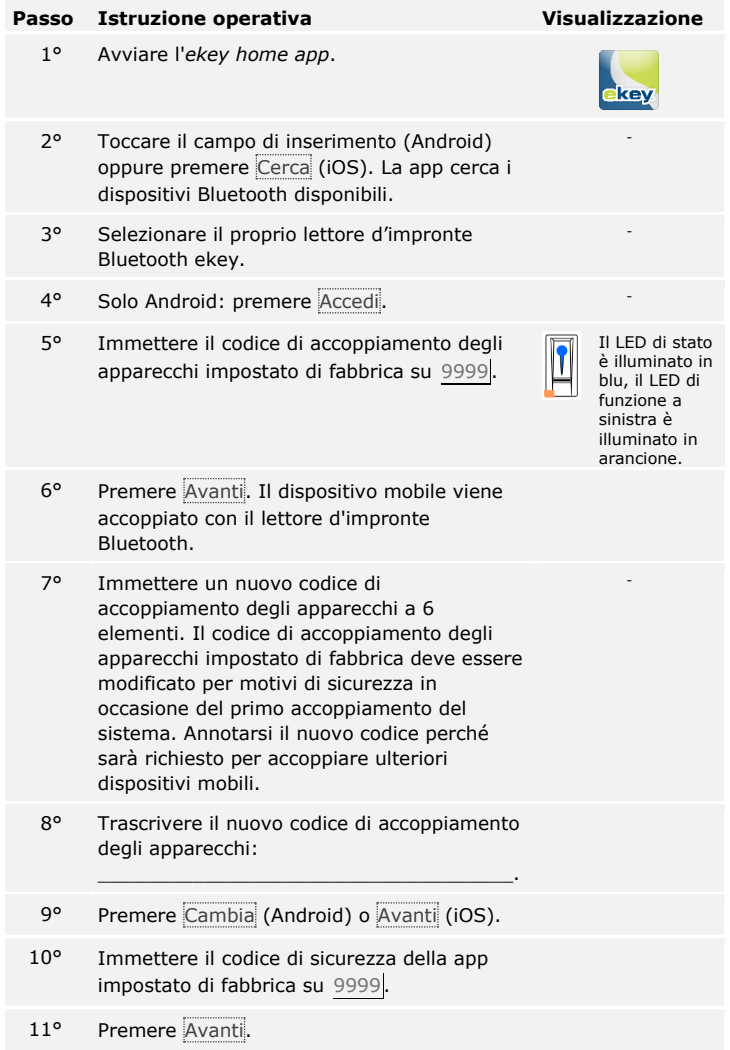

L'accoppiamento tra lettore d'impronte Bluetooth e dispositivo mobile è stato eseguito. Il sistema si trova in modalità normale.

Ora è possibile programmare e amministrare il sistema d'accesso a impronte via *ekey home app*.

#### **AVVISO**

**Amministrazione del lettore d'impronte con l'***ekey home app***:** per la gestione del lettore d'impronte Bluetooth ora è sufficiente utilizzare l'applicazione intuitiva *ekey home app*. Toccare le funzioni desiderate nella app e seguire le istruzioni sul display.

#### <span id="page-28-0"></span>**Cambiare codici di sicurezza**

È possibile cambiare tutti i codici di sicurezza in qualsiasi momento:

- □ il codice di sicurezza della app,
- □ il codice di accoppiamento amministratore,
- □ il codice di accoppiamento utente,
- □ il codice di sicurezza della centralina di comando.

#### **AVVISO**

**Codice di sicurezza della app:** il codice di sicurezza della app da 4 a 6 elementi è necessario per l'interrogazione di sicurezza della app. In **GESTIONE** è possibile disattivare l'interrogazione del codice di sicurezza della app se il proprio dispositivo mobile dispone di meccanismi di blocco protetti (impronta digitale, codice ecc.).

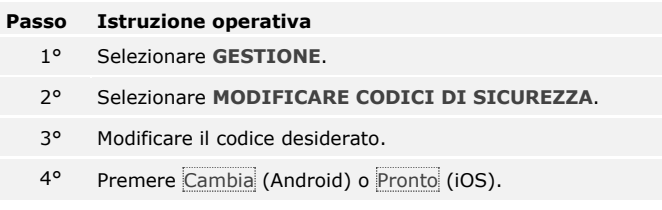

Il codice di sicurezza selezionato è stato modificato.

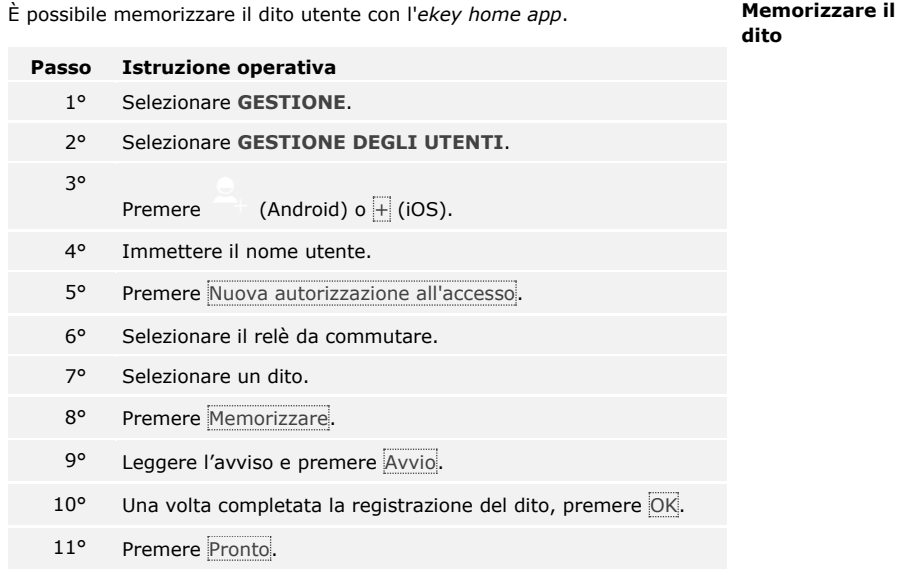

### **AVVISO**

<span id="page-29-0"></span> $\mathbf{1}$ 

**2 dita per accesso:** memorizzare almeno un dito di ogni mano per ogni accesso.

Le dita utente sono state memorizzate.

<span id="page-30-0"></span>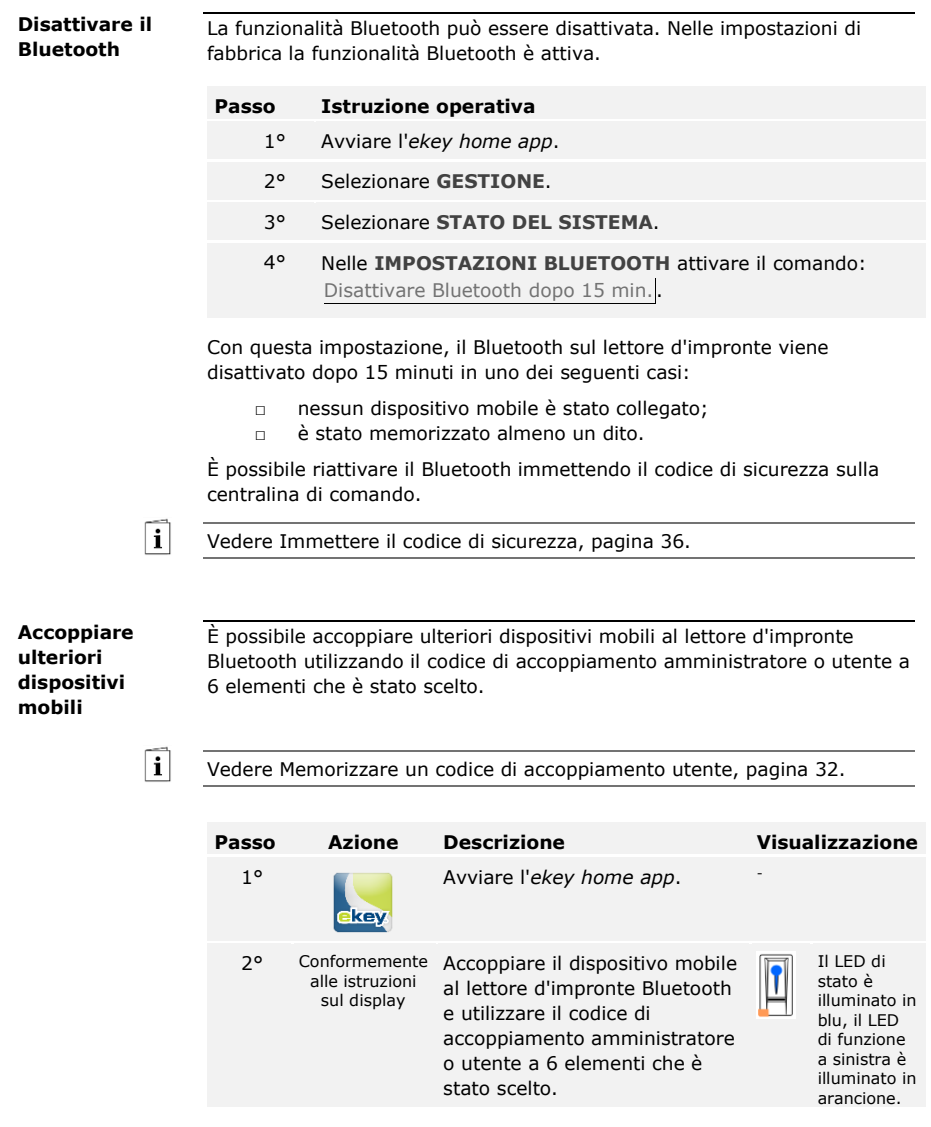

<span id="page-30-1"></span>L'accoppiamento tra lettore d'impronte Bluetooth e dispositivo mobile è stato eseguito.

Ora è possibile programmare e amministrare il sistema d'accesso a impronte via *ekey home app*.

L'*ekey home app* rende possibile l'amministrazione di più lettori d'impronte Bluetooth. Per passare da un lettore d'impronte Bluetooth all'altro, è necessario ripristinare l'accoppiamento tra lettore d'impronte Bluetooth e dispositivo mobile.

#### **AVVISO**

**Il nome del relè e le immagini utente vengono cancellate:** in sede di ripristino dell'accoppiamento i nomi dei relè e le immagini utente memorizzati vengono cancellati. I nomi utente e le autorizzazioni rimangono memorizzati nel lettore d'impronte Bluetooth.

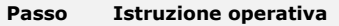

- 1° Avviare l'*ekey home app*.
- 2° Selezionare **GESTIONE**.
- 3° Selezionare **RIPRISTINARE ACCOPPIAMENTO**.
- 4° Confermare il ripristino con Continua.

L'accoppiamento tra lettore d'impronte Bluetooth e dispositivo mobile è stato ripristinato.

Adesso è possibile accoppiare un altro lettore d'impronte Bluetooth.

Vedere [Accoppiare ulteriori dispositivi mobili,](#page-30-1) pagina [30.](#page-30-1)

Utilizzo del lettore d'impronte mediante app it│31

<span id="page-31-0"></span>**Amministrare più lettori d'impronte Bluetooth**

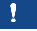

 $\lceil \mathbf{i} \rceil$ 

<span id="page-32-0"></span>**Memorizzare un codice di accoppiamento utente** È possibile memorizzare un codice di accoppiamento utente e trasmetterlo a una persona di propria scelta. Mediante questo codice di accoppiamento utente, la persona selezionata può eseguire le seguenti operazioni con il proprio dispositivo mobile:

- □ aprire una porta;
- □ attivare o disattivare il codice di sicurezza della app;
- □ cambiare il codice di sicurezza della app;
- □ ripristinare l'accoppiamento tra il lettore d'impronte e il proprio dispositivo mobile.

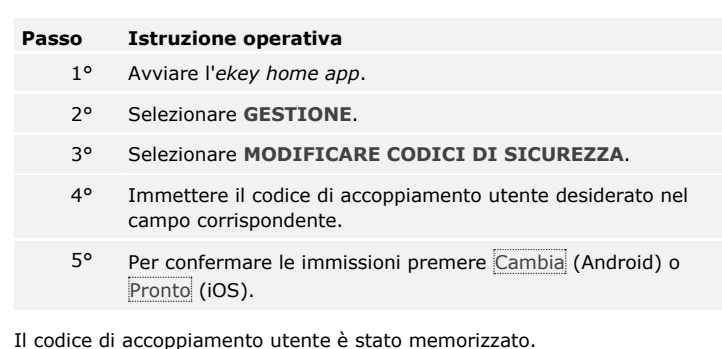

<span id="page-32-1"></span>In caso si fosse dimenticato il codice di sicurezza della app, è possibile **Ripristinare il codice di** 

ripristinare l'accoppiamento tra lettore d'impronte Bluetooth e dispositivo mobile mediante la app. Durante il ripristino, anche il codice di sicurezza della app viene ripristinato al valore di fabbrica 9999. **sicurezza della** 

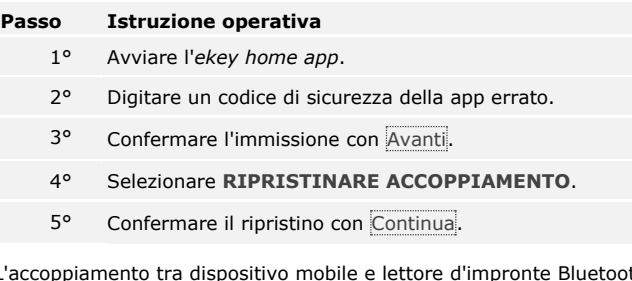

L'accoppiamento tra dispositivo mobile e lettore d'impronte Bluetooth è stato ripristinato e il codice di sicurezza della app è stato impostato su 9999.

Adesso è possibile accoppiare di nuovo il lettore d'impronte Bluetooth.

- $\mathbf{i}$
- Vedere [Accoppiare ulteriori dispositivi mobili,](#page-30-1) pagina [30.](#page-30-1)

**app**

In caso di perdita del proprio dispositivo mobile, è possibile modificare il codice di accoppiamento amministratore o utente con l'ausilio di un secondo dispositivo mobile. Mediante il nuovo codice di accoppiamento amministratore o utente si rende impossibile il collegamento del dispositivo mobile perso.

<span id="page-33-0"></span>**Proteggere il sistema in caso di perdita del dispositivo mobile**

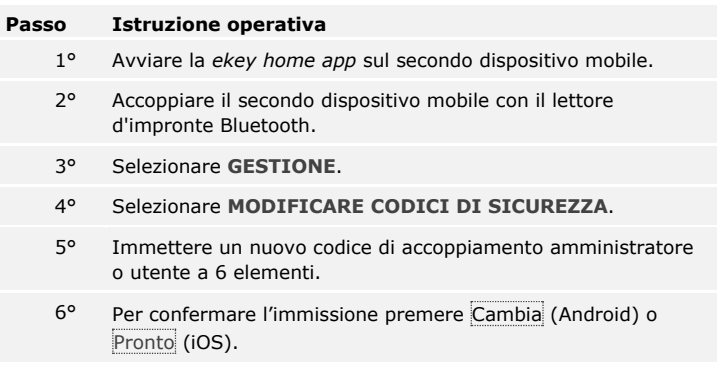

Il codice di accoppiamento amministratore o utente è stato modificato nel sistema.

Il dispositivo mobile, ora, non può più stabilire nessun collegamento con il lettore d'impronte Bluetooth. Il proprio sistema è di nuovo sicuro e protetto dall'accesso di persone non autorizzate.

#### <span id="page-34-0"></span>**Aprire la porta**

La finalità applicativa fondamentale del prodotto è l'apertura di porte. Essa può avvenire attraverso la app, il lettore d'impronte, un transponder RFID o l'ingresso digitale.

#### **Attraverso la app**

Il sistema si trova in modalità normale.

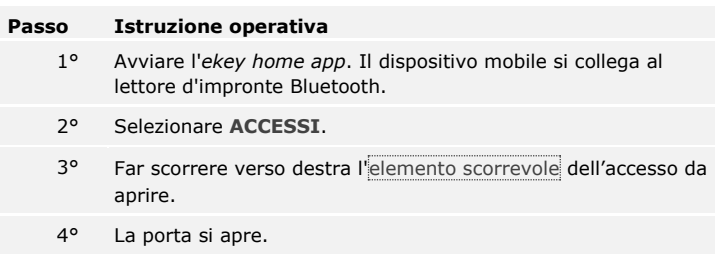

Il sistema si trova in modalità normale.

#### **Attraverso il lettore d'impronte**

Il sistema si trova in modalità normale.

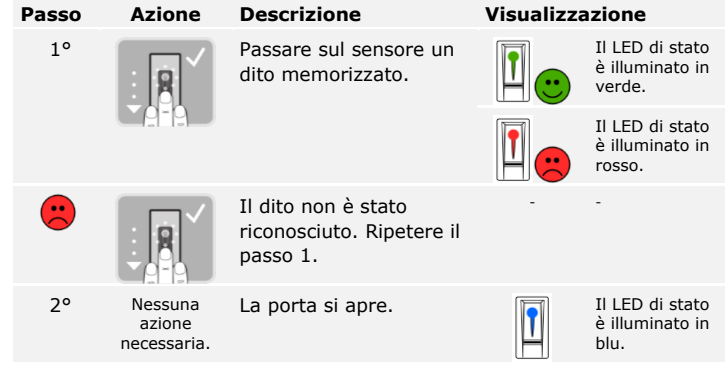

Il sistema si trova in modalità normale.

#### **AVVISO**

**Solo per lettori d'impronte RFID:** l'apertura con transponder RFID è possibile unicamente nel caso dei lettori d'impronte con funzionalità RFID.

Il sistema si trova in modalità normale.

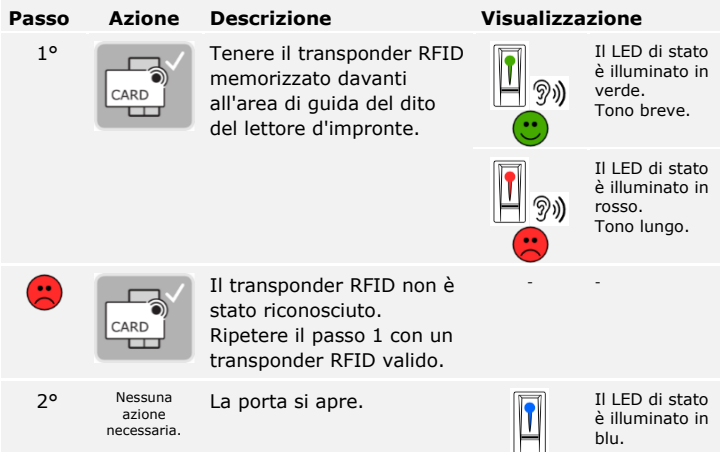

Il sistema si trova in modalità normale.

#### **Attraverso l'ingresso digitale (funzione pulsante uscita)**

È possibile aprire la porta anche attraverso la funzione pulsante uscita dell'ingresso digitale dell'*ekey home centralina di comando integra*. Il relè si attiva per la durata di commutazione relè impostata. Se l'ingresso digitale viene attivato per un tempo maggiore rispetto alla durata di commutazione relè impostata, il relè resta attivo finché l'ingresso digitale è attivo.
# **Utilizzo del lettore d'impronte mediante il menu centralina di comando**

Prima di cominciare l'amministrazione del sistema è necessario che gli apparecchi siano stati messi in funzione.

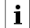

Vedere [Mettere in servizio il sistema,](#page-19-0) pagina [19.](#page-19-0)

Il sistema si trova in modalità normale. Il menu centralina di comando serve per programmare il sistema.

<span id="page-36-0"></span>**Immettere il codice di sicurezza**

L'immissione del codice di sicurezza consente l'accesso al menu principale. Il menu principale serve per configurare il sistema. Il codice di sicurezza di fabbrica è 99.

È possibile sapere se il lettore d'impronte è equipaggiato con Bluetooth immettendo il codice di sicurezza.

 $\blacktriangle$ 

#### **ATTENZIONE**

**Modificare subito il codice di sicurezza della app:** il codice di sicurezza consente l'accesso al menu principale.

Se il codice di sicurezza non viene cambiato, le persone non autorizzate potranno accedere al menu principale e, di conseguenza, all'abitazione dell'utente.

Cambiare il codice di sicurezza di fabbrica immediatamente dopo la messa in servizio! Scegliere un nuovo codice di sicurezza e mantenerlo segreto.

i

Vedere [Cambiare il ,](#page-38-0) pagina [38.](#page-38-0)

# **AVVISO**

**In caso di triplice immissione errata segue un blocco del sistema di 30 minuti:** il sistema resta bloccato per 30 minuti se un codice di sicurezza errato è stato immesso per 3 volte di seguito.

Il sistema si trova in modalità normale.

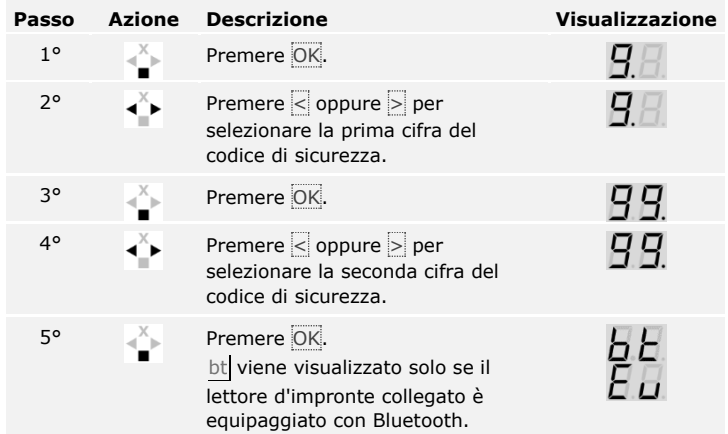

È stato immesso il codice di sicurezza corretto. Il sistema visualizza il menu principale.

Il sistema torna automaticamente alla modalità normale, se non viene attivato alcun tasto entro 90 secondi.

# **AVVISO**

 $\Box$ 

**Selezionare il concetto di comando:** se il lettore d'impronte è equipaggiato con Bluetooth, è possibile scegliere il sistema di comando desiderato.

Vedere [Sistema di comando,](#page-25-0) pagina [25.](#page-25-0)

# <span id="page-38-0"></span>**Cambiare il codice di sicurezza**

La modifica del codice di sicurezza viene eseguita attraverso il menu principale.

Immettere il codice di sicurezza per entrare nel menu principale.

 $\overline{\mathbf{i}}$ 

Vedere [Immettere il codice di sicurezza,](#page-36-0) pagina [36.](#page-36-0)

Il sistema visualizza il menu principale.

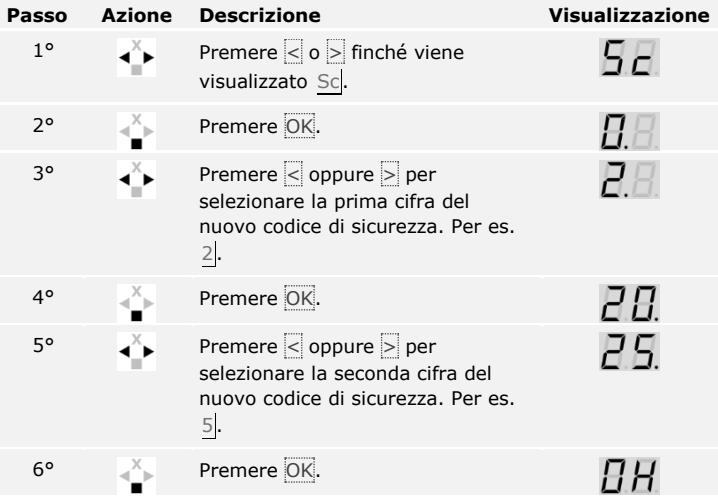

Il nuovo codice di sicurezza è stato memorizzato. Il sistema si trova in modalità normale.

La luminosità dei LED di stato del lettore d'impronte in stato di inattività è impostabile.

L'impostazione della luminosità dei LED del lettore d'impronte viene eseguita attraverso il menu principale.

Immettere il codice di sicurezza per entrare nel menu principale.

Vedere [Immettere il codice di sicurezza,](#page-36-0) pagina [36.](#page-36-0)

Il sistema visualizza il menu principale.

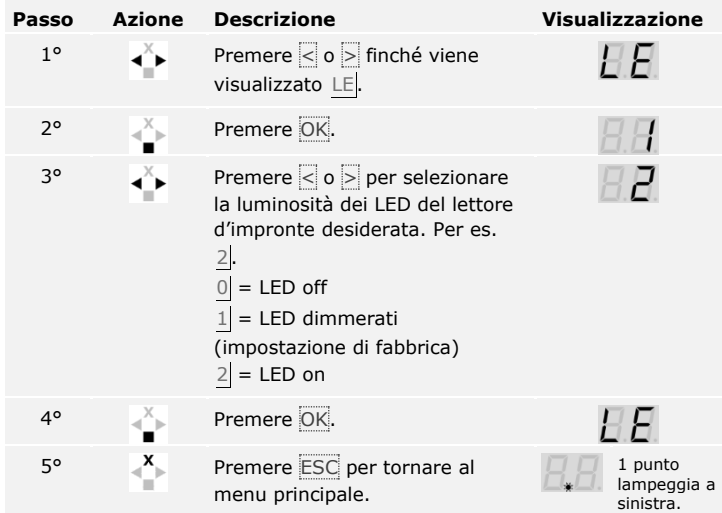

La luminosità dei LED del lettore d'impronte è stata impostata. Il sistema si trova in modalità normale.

**Impostare la luminosità dei LED del lettore d'impronte**

 $\lceil \mathbf{i} \rceil$ 

**Impostare la durata di commutazione relè**

La durata commutazione di ogni singolo relè è regolabile da 1 a 99 s. L'impostazione di fabbrica della durata commutazione è 3 s. A 0 s il relè funge da interruttore: cambia il suo stato di attivazione in caso di matching di un mezzo di identificazione e vi permane fino al matching successivo.

 $\mathbf{I}$ 

### **AVVISO**

**Durata di commutazione relè = 0** In caso di utilizzo di un impianto antieffrazione con durata di commutazione relè =  $\overline{0}$ , un'interruzione di tensione o un reset disattivano l'impianto antieffrazione! Per eseguire un reset, passare per 10 volte di seguito un mezzo di identificazione sconosciuto sull'unità di rilevamento.

L'impostazione della durata di commutazione relè viene eseguita attraverso il menu principale.

Immettere il codice di sicurezza per entrare nel menu principale.

 $\overline{\mathbf{i}}$ 

Vedere [Immettere il codice di sicurezza,](#page-36-0) pagina [36.](#page-36-0)

Il sistema visualizza il menu principale.

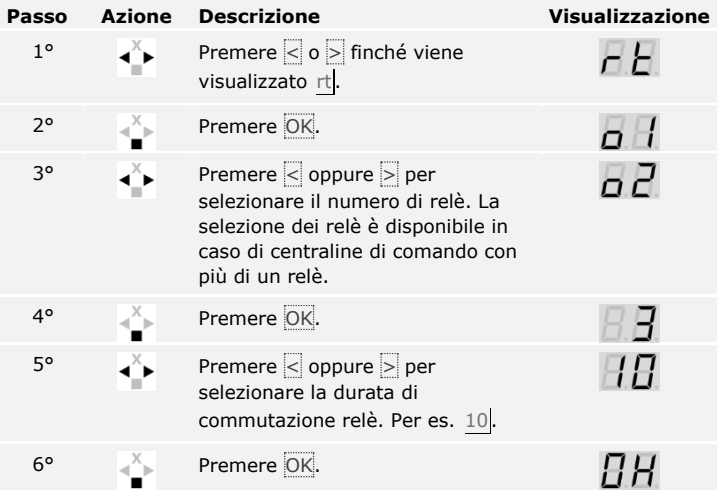

La durata di commutazione relè è stata impostata. Il sistema si trova in modalità normale.

#### **Impostare l'ingresso digitale**

# **AVVISO**

**Solo per l'***ekey home centralina di comando integra***:** questa funzione è disponibile solo per l'*ekey home centralina di comando integra*.

È possibile impostare il funzionamento dell'ingresso digitale come segue.

## **Pulsante uscita**

L'ingresso digitale funziona di serie da pulsante uscita per il relè 1. Il relè si attiva per la durata di commutazione relè impostata, ovvero finché l'ingresso digitale è attivo (p. es. pulsante uscita, apertura continua).

### **Segnale di ritorno**

I LED sull'unità di rilevamento segnalano per 30 secondi lo stato dell'ingresso digitale , se un dito autorizzato viene fatto passare sul sensore o se viene immesso un codice utente autorizzato sul frontalino. Se l'ingresso digitale è attivo, i LED di funzione sul lettore d'impronte o i LED di stato sulla tastiera numerica sono illuminati in rosso. Se l'ingresso digitale è inattivo, i LED di funzione sul lettore d'impronte o i LED di stato sulla tastiera numerica sono illuminati in verde. Qualora lo stato dell'ingresso digitale dovesse cambiare entro questi 30 secondi, il passaggio viene segnalato allo stesso modo. In tal modo è possibile verificare, per esempio, che l'impianto antieffrazione è ancora attivo.

# **Blocco relè 1**

Con l'ingresso digitale 1 attivato, il relè 1 non può più essere commutato. I LED sull'unità di rilevamento segnalano per 30 secondi lo stato dell'ingresso digitale 1, se un dito autorizzato viene fatto passare sul sensore o se viene immesso un codice utente autorizzato sul frontalino. Se l'ingresso digitale 1 è attivo, i LED di funzione sul lettore d'impronte o i LED di stato sulla tastiera numerica sono illuminati in rosso. Se l'ingresso digitale 1 è inattivo, i LED di funzione sul lettore d'impronte o i LED di stato sulla tastiera numerica sono illuminati in verde. Qualora lo stato dell'ingresso digitale 1 dovesse cambiare entro questi 30 secondi, il passaggio viene segnalato allo stesso modo. Tuttavia, il relè non commuta automaticamente al passaggio dell'ingresso digitale 1 da attivo a inattivo.

Con questa funzione è possibile inviare un segnale di ritorno da un impianto antieffrazione ancora attivato. L'accesso mediante il relè 1 è possibile solo dopo aver disattivato l'impianto antieffrazione. Poiché i relè 2 e 3 (il relè 3 esiste solo nell'*ekey home centralina di comando da parete 3*) possono essere controllati, potrebbe essere possibile entrare in zone non sorvegliate dall'impianto antieffrazione. Uno dei relè può essere impiegato anche per disattivare/attivare l'impianto antieffrazione.

L'impostazione dell'ingresso digitale viene eseguita attraverso il menu principale.

Immettere il codice di sicurezza per entrare nel menu principale.

Vedere [Immettere il codice di sicurezza,](#page-36-0) pagina [36.](#page-36-0)

Il sistema visualizza il menu principale.

 $\lceil \rceil$ 

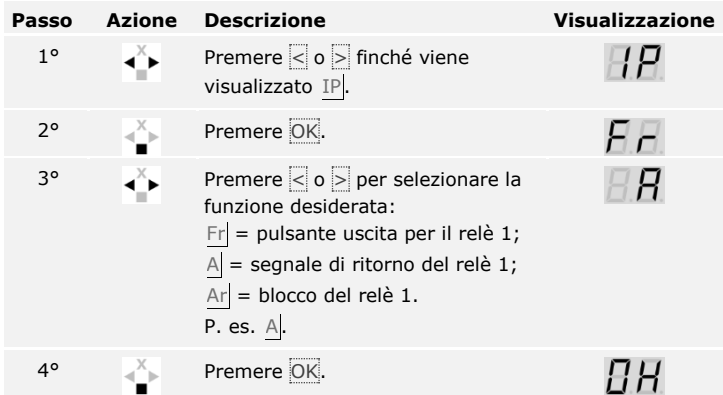

L'ingresso digitale è stato impostato. Il sistema si trova nel menu principale.

Il sistema consente la memorizzazione al massimo di 198 mezzi di identificazione , di cui 99 dita e 99 transponder RFID per un numero massimo di 99 utenti.

#### **Memorizzare il dito**

La memorizzazione delle dita rende possibile quanto segue:

- □ assegnare a un utente un posto in memoria;
- □ assegnare al dito un numero  $(F1, F2, ..., F9, F0);$
- □ assegnare al dito un relè nell'*ekey home centralina di comando da parete 3* e nell'*ekey home centralina di comando integra 2*.

#### **AVVISO**

 $\vert \mathbf{i} \vert$ 

# **Importante per la memorizzazione del dito:**

- □ memorizzare almeno un dito di ogni mano per ogni porta.
- □ creare una lista utenti.

La memorizzazione delle dita viene eseguita attraverso il menu principale.

Immettere il codice di sicurezza per entrare nel menu principale.

Vedere [Immettere il codice di sicurezza,](#page-36-0) pagina [36.](#page-36-0)

Il sistema visualizza il menu principale.

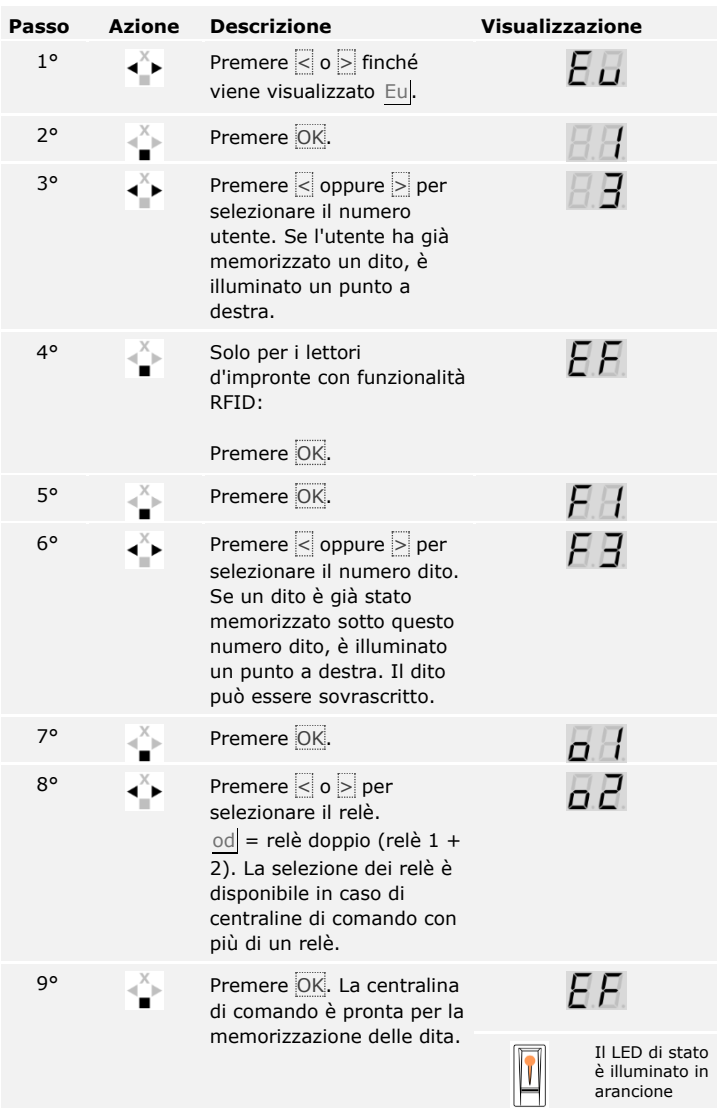

# 10° Passare il dito sul sensore.

Vedere "Passaggio del dito" in "Uso corretto del lettore d'impronte", pagina 10.

Ripetere questo passo per almeno 2 volte. Tra ogni singolo passaggio del dito il lettore d'impronte è illuminato in arancione finché la memorizzazione delle dita non è conclusa.

### **Passo Azione Descrizione Visualizzazione**

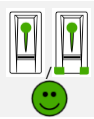

Il LED di stato/Tutti i LED sono illuminati in verde.

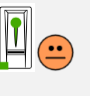

Il LED di stato e il LED di funzione a sinistra sono illuminati in verde.

Il LED di stato/Tutti i LED sono illuminati in rosso.

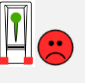

/

Il LED di stato è illuminato in verde, i LED di funzione sono illuminati in rosso.

Il LED di stato è illuminato in verde, il LED di funzione a sinistra è illuminato in rosso.

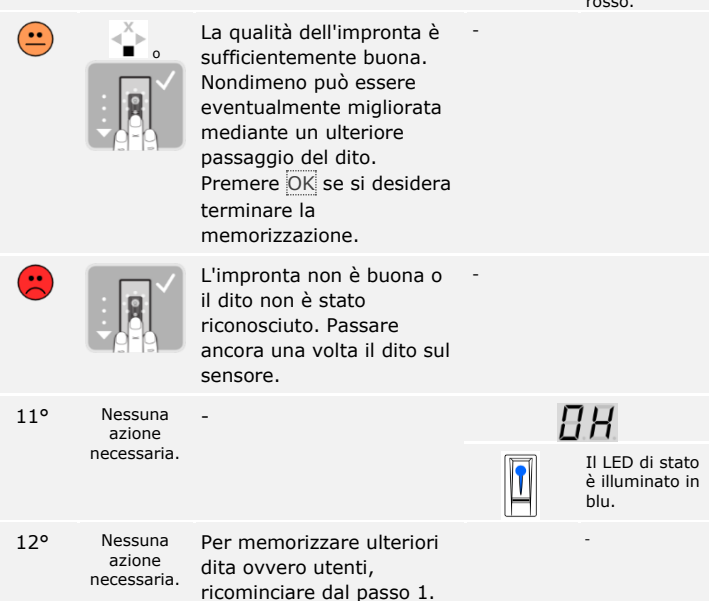

Le dita sono memorizzate. Il sistema si trova in modalità normale.

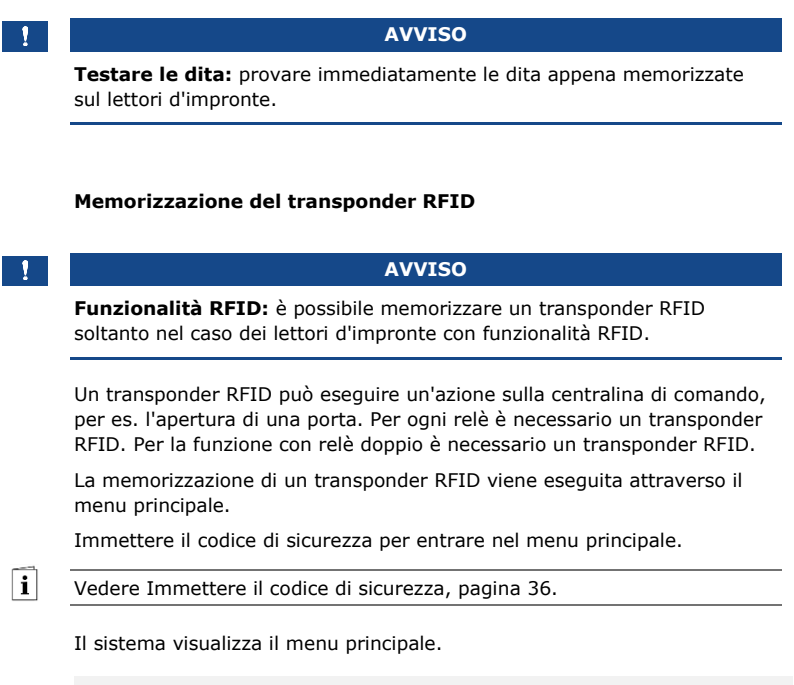

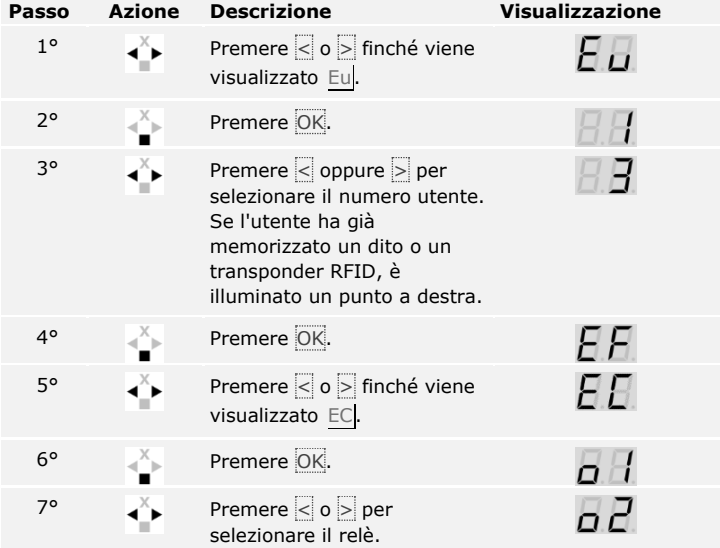

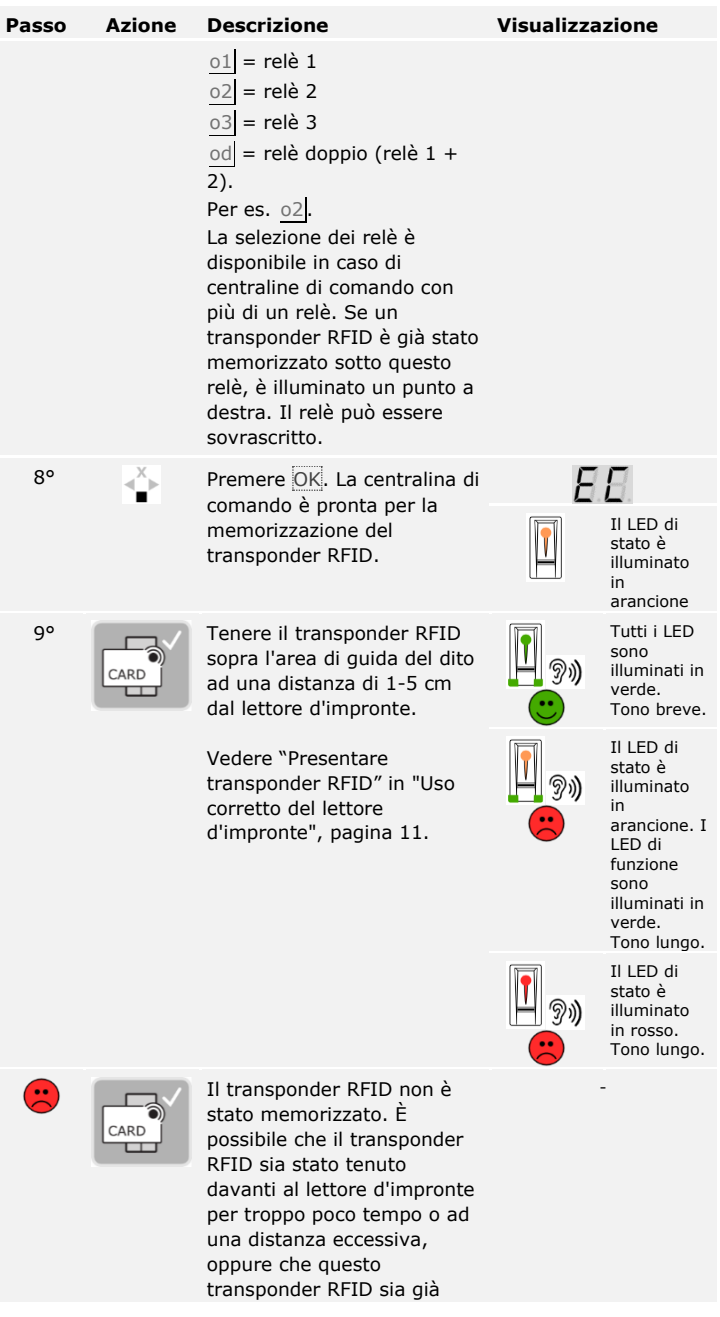

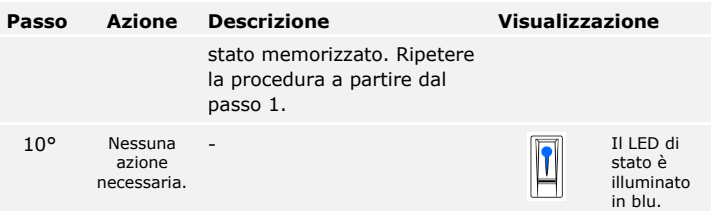

Il transponder RFID è memorizzato. Il sistema si trova in modalità normale.

# $\mathbf{1}$

# **AVVISO**

**Sostituzione della centralina di comando:** in caso di sostituzione di una centralina di comando, i transponder RFID memorizzati saranno ancora utilizzabili solo se la nuova centralina di comando ha lo stesso numero di serie di quella precedente. Per ulteriori informazioni rivolgersi al proprio rivenditore specializzato.

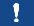

# **AVVISO**

**Testare i transponder RFID:** provare immediatamente i transponder RFID appena memorizzati sul lettore d'impronte.

**Aprire la porta**

La finalità applicativa fondamentale del prodotto è l'apertura di porte. Essa può avvenire attraverso il lettore d'impronte, un transponder RFID o attraverso l'ingresso digitale. Il sistema si trova in modalità normale.

# **Attraverso il lettore d'impronte**

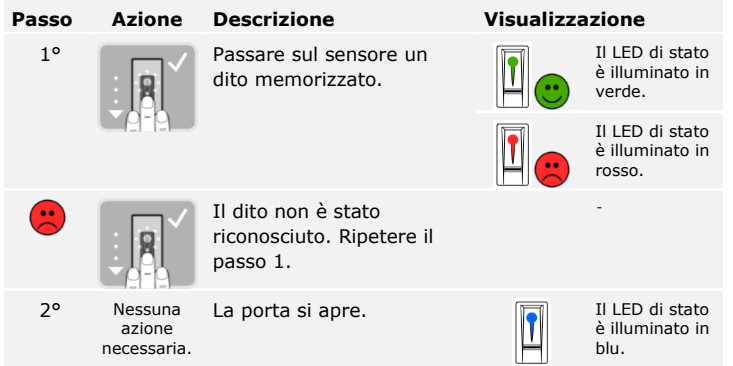

Il sistema si trova in modalità normale.

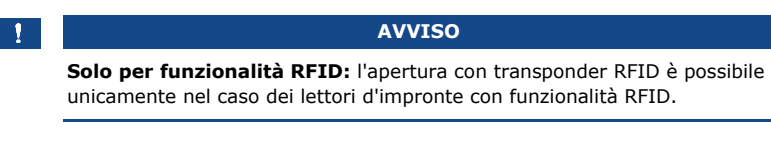

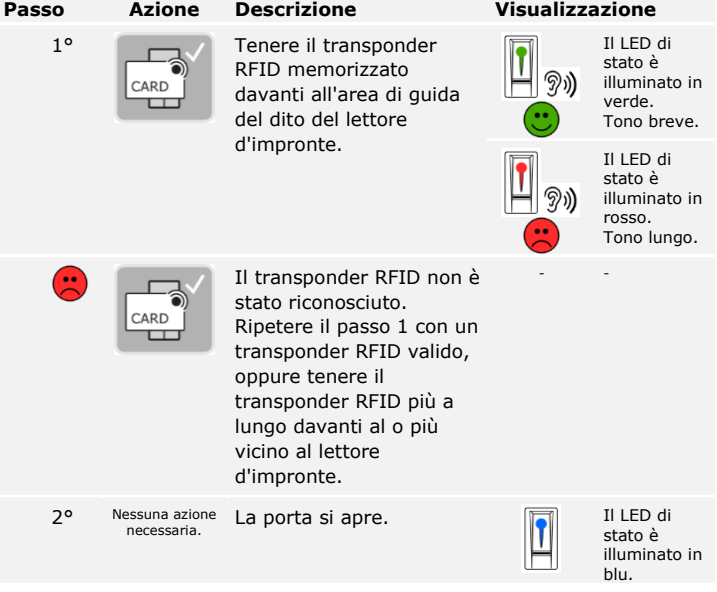

Il sistema si trova in modalità normale.

# **Attraverso l'ingresso digitale (funzione pulsante uscita)**

# **AVVISO**

**Solo per l'***ekey home centralina di comando integra***:** l'apertura con ingresso digitale è possibile soltanto nell'*ekey home centralina di comando integra*.

È possibile aprire la porta anche attraverso la funzione pulsante uscita dell'ingresso digitale dell'*ekey home centralina di comando integra*. Il relè si attiva per la durata di commutazione relè impostata. Se l'ingresso digitale viene attivato per un tempo maggiore rispetto alla durata di commutazione relè impostata, il relè resta attivo finché l'ingresso digitale è attivo.

La cancellazione di un utente riguarda tutti i mezzi di identificazione di un numero utente. La cancellazione di un singolo mezzo di identificazione di un utente non è possibile.

<span id="page-51-0"></span>**Cancellare utente**

 $\overline{\mathbf{i}}$ 

La cancellazione di un utente viene eseguita attraverso il menu principale.

Immettere il codice di sicurezza per entrare nel menu principale.

Vedere [Immettere il codice di sicurezza,](#page-36-0) pagina [36.](#page-36-0)

Il sistema visualizza il menu principale.

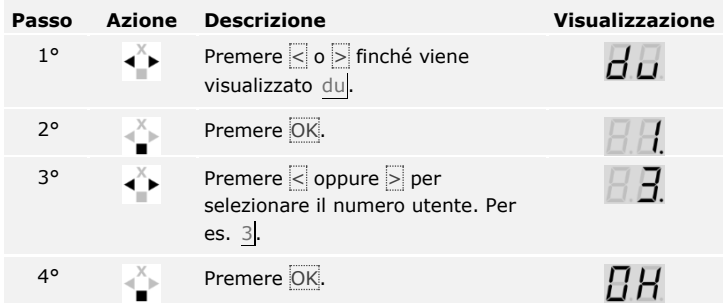

L'utente è stato cancellato. Il sistema si trova in modalità normale.

I singoli mezzi di identificazione non possono essere cancellati. È possibile cancellare solo gli utenti. Con la cancellazione di un utente vengono cancellati anche i mezzi di identificazione.

**Cancellare il mezzo d'identificazione**

Vedere [Cancellare utente,](#page-51-0) pagina [51.](#page-51-0)

 $|\mathbf{i}|$ 

### **Eseguire la modalità demo**

La modalità demo, mediante l'illuminazione ovvero il lampeggiamento dei LED del lettore d'impronte, il continuo cambio di visualizzazione sulla centralina di comando e l'attivazione dei relè, consente di attirare l'attenzione dei visitatori in occasione di fiere e in ambienti espositivi.

La modalità demo viene eseguita attraverso il menu principale.

Immettere il codice di sicurezza per entrare nel menu principale.

 $\mathbf{i}$ Vedere [Immettere il codice di sicurezza,](#page-36-0) pagina [36.](#page-36-0)

Il sistema visualizza il menu principale.

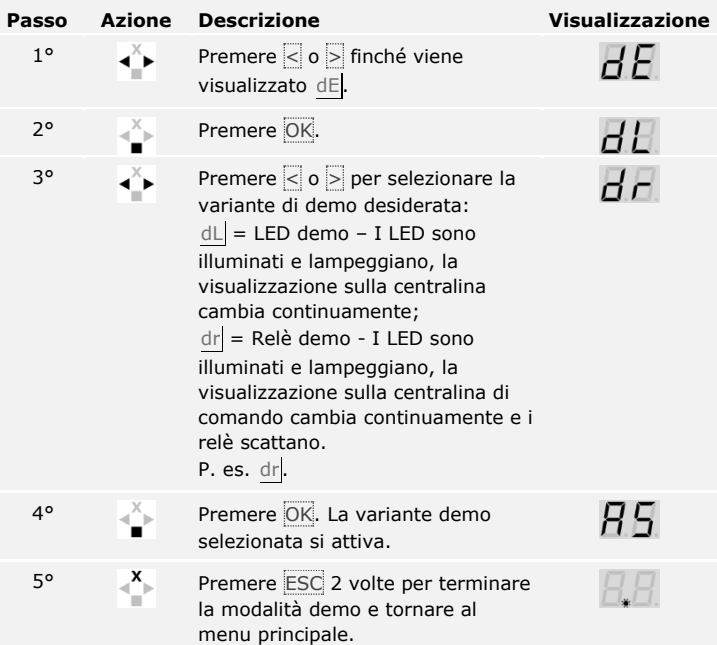

La modalità demo è stata eseguita. Il sistema visualizza il menu principale.

La modalità fiera permette di semplificare la memorizzazione degli utenti a scopi dimostrativi.

# **AVVISO**

## **Particolarità della modalità fiera:**

- □ L'immissione di comandi non è possibile non appena la modalità fiera è attivata.
- □ Il sistema si trova automaticamente in modalità fiera dopo un'interruzione di tensione.
- □ La modalità fiera attiva esclusivamente il relè 1.

La modalità fiera viene eseguita attraverso il menu principale.

Immettere il codice di sicurezza per entrare nel menu principale.

Vedere [Immettere il codice di sicurezza,](#page-36-0) pagina [36.](#page-36-0)

Il sistema visualizza il menu principale.

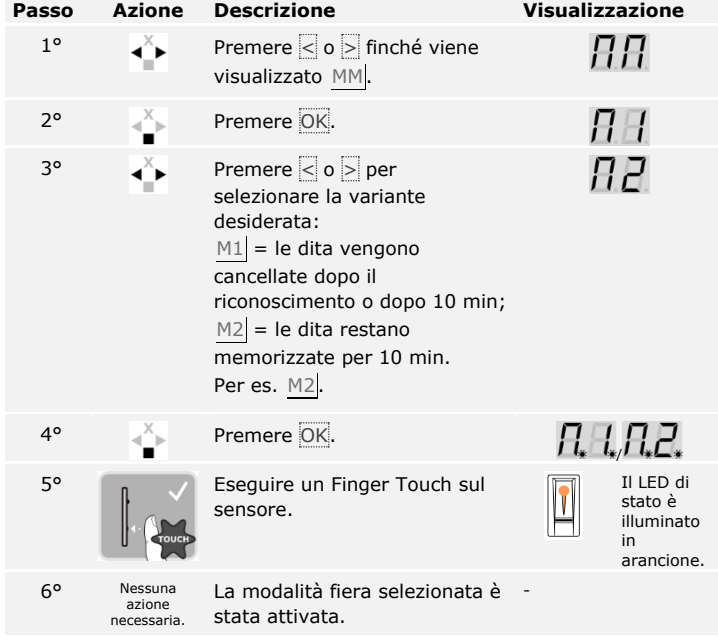

#### **Eseguire la modalità fiera**

 $\mathbf{I}$ 

 $\mathbf{i}$ 

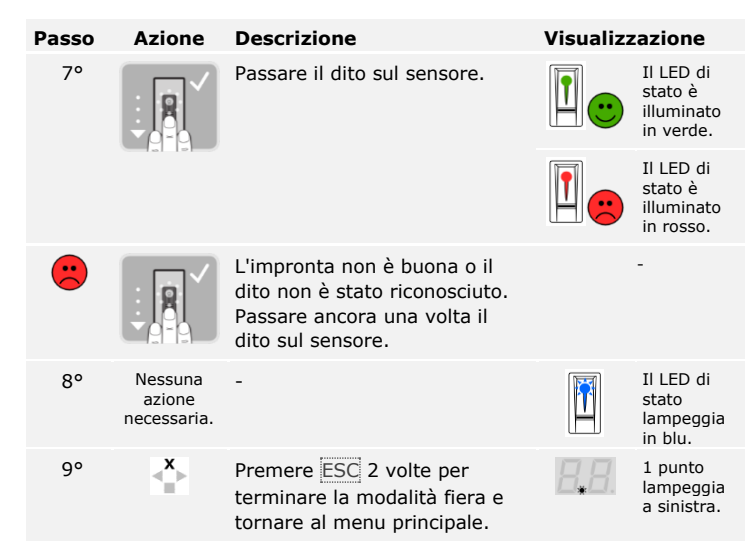

La modalità fiera è stata eseguita. Le dita memorizzate in modalità fiera sono state nuovamente cancellate. Il sistema visualizza il menu principale.

**Richiamare il numero di serie e di versione del firmware**

 $\mathbf{i}$ 

Il richiamo del numero di serie (Sn) e di versione del firmware (US) per la centralina di comando (CU) e il lettore d'impronte (FS) viene eseguito attraverso il menu principale.

Immettere il codice di sicurezza per entrare nel menu principale.

Vedere [Immettere il codice di sicurezza,](#page-36-0) pagina [36.](#page-36-0)

Il sistema visualizza il menu principale.

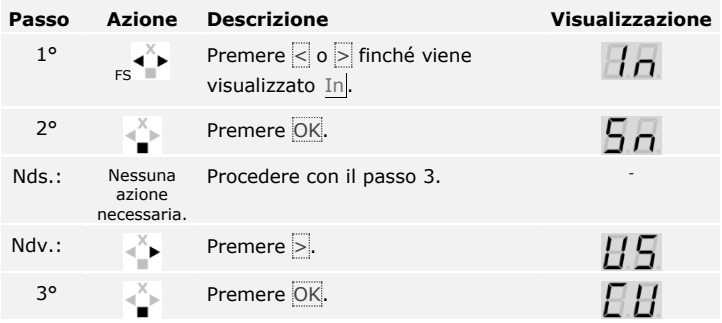

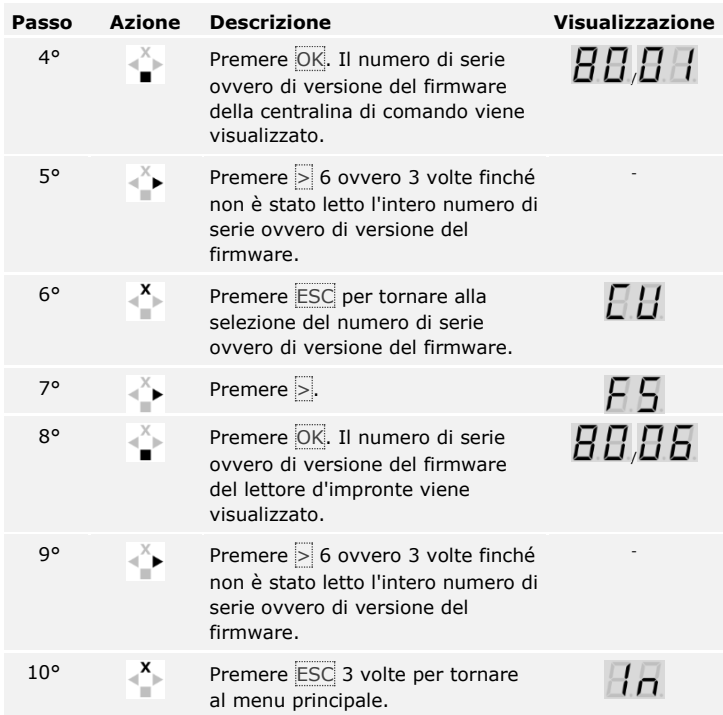

Il numero di serie ovvero di versione del firmware è stato visualizzato. Il sistema visualizza il menu principale.

# **Utilizzo della tastiera numerica con combinazioni di tasti**

Prima di cominciare l'amministrazione del sistema è necessario che gli apparecchi siano stati messi in funzione.

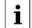

Vedere [Mettere in servizio il sistema,](#page-19-0) pagina [19.](#page-19-0)

Il sistema si trova in modalità normale. Il frontalino serve per la programmazione del sistema.

<span id="page-56-0"></span>**Immettere il codice amministratore**

L'immissione del codice amministratore consente l'accesso al menu amministratore. Il menu amministratore serve per la configurazione del sistema. Il codice amministratore di fabbrica è 9999.

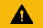

### **ATTENZIONE**

**Modificare subito il codice amministratore di fabbrica:** il codice amministratore consente l'accesso al menu principale.

Se il codice amministratore non viene cambiato, le persone non autorizzate potranno accedere al menu amministratore e, di conseguenza, all'abitazione dell'utente.

Cambiare il codice amministratore di fabbrica immediatamente dopo la messa in servizio! Scegliere un nuovo codice amministratore e mantenerlo segreto.

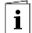

Vedere [Modifica del codice amministratore,](#page-57-0) pagina [57.](#page-57-0)

Il sistema si trova in modalità normale.

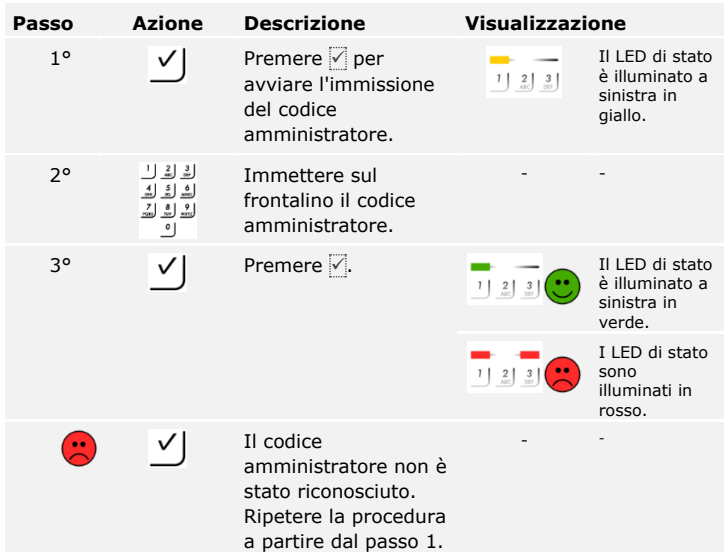

Il sistema si trova nel menu amministratore.

Il sistema torna automaticamente alla modalità normale, se non viene attivato alcun tasto entro 10 secondi.

Tale funzione consente di modificare il codice amministratore esistente.

# <span id="page-57-0"></span>**Modifica del codice amministratore**

-11

 $\overline{\mathbf{i}}$ 

# **AVVISO**

**Lunghezza del codice amministratore:** il codice amministratore può comprendere da 4 a 8 elementi e deve avere almeno una cifra diversa dalle altre.

La modifica del codice amministratore viene eseguita attraverso il menu amministratore.

Immettere il codice amministratore per entrare nel menu amministratore.

Vedere [Immettere il codice amministratore,](#page-56-0) pagina [56.](#page-56-0)

Il sistema si trova nel menu amministratore.

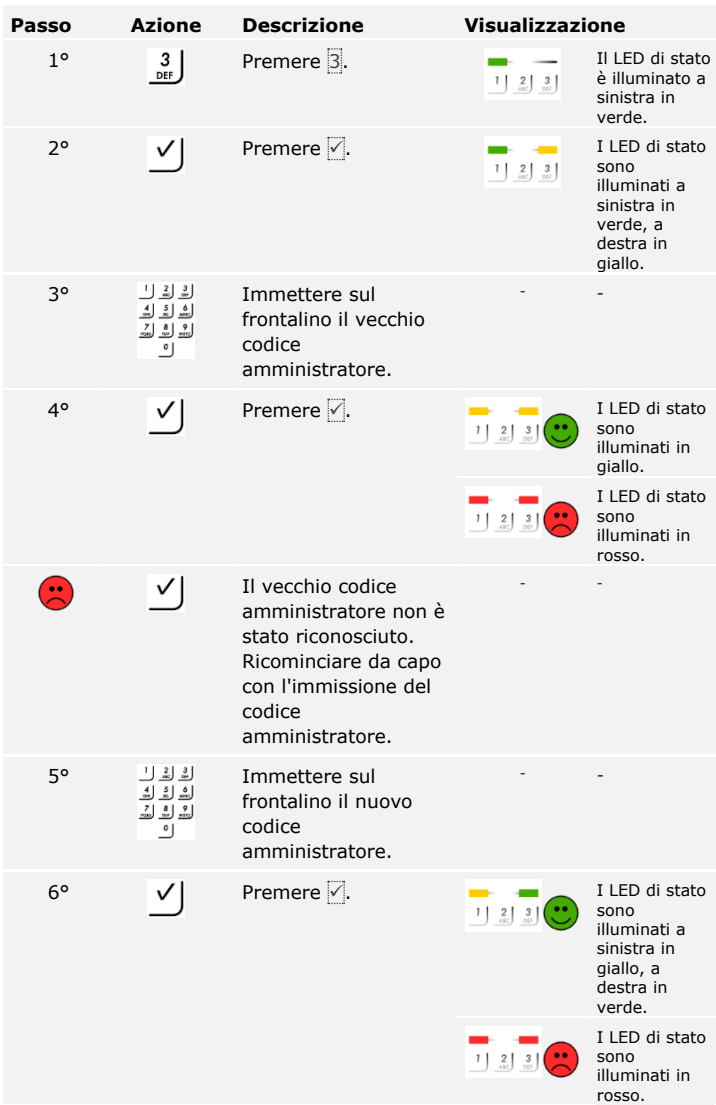

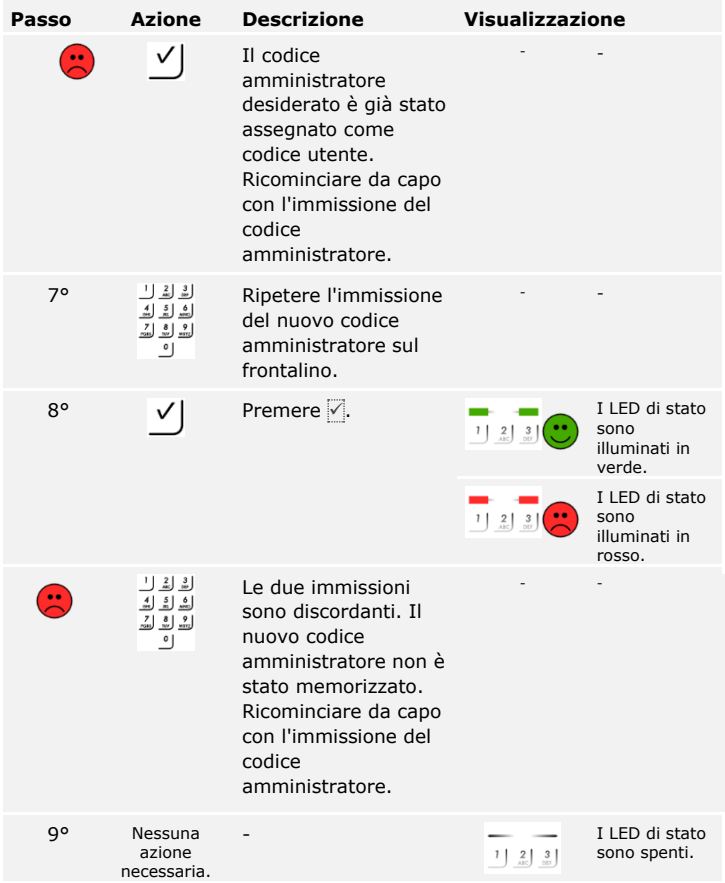

Il nuovo codice amministratore è stato memorizzato. Il sistema si trova in modalità normale.

**Impostare la retroilluminazione automatica**

La soglia di luminosità per l'attivazione della retroilluminazione automatica può essere impostata mediante valori percentuali. L'impostazione di fabbrica della soglia di luminosità è il 10%. Immettere il valore percentuale desiderato:

- $\Box$   $\Box$  = retroilluminazione automatica off;
- $\overline{a}$  da  $\overline{1}$  a  $\overline{100}$  = soglia di luminosità da molto debole a molto sensibile.

L'impostazione della retroilluminazione automatica viene eseguita attraverso il menu amministratore.

Immettere il codice amministratore per entrare nel menu amministratore.

 $\vert \mathbf{i} \vert$ 

Vedere [Immettere il codice amministratore,](#page-56-0) pagina [56.](#page-56-0)

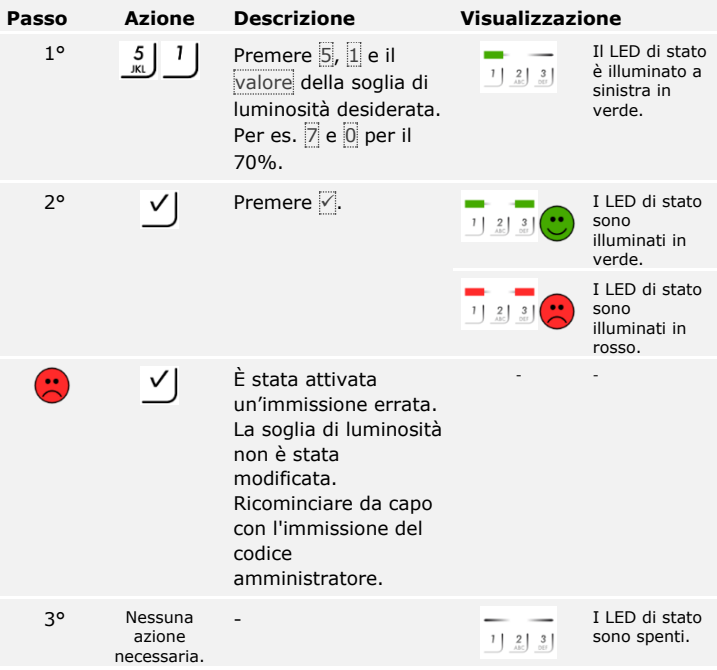

Il sistema si trova nel menu amministratore.

La retroilluminazione desiderata è stata impostata. Il sistema si trova in modalità normale.

# **AVVISO**

**Regolazione progressiva:** avvicinarsi lentamente alla soglia di luminosità desiderata. Il sistema reagisce in modo molto sensibile.

La luminosità della retroilluminazione può essere impostata mediante 4 modalità predefinite. L'impostazione di fabbrica della retroilluminazione è il 100%. Immettere il numero dell'intensità di illuminazione desiderata:

- $\Box$   $\Box$  = retroilluminazione off;
- $\Box$  = retroilluminazione on al 33%;
- $\Box$  = retroilluminazione on al 66%;
- $\Box$  3 = retroilluminazione on al 100%.

L'impostazione della luminosità della retroilluminazione viene eseguita attraverso il menu amministratore.

Immettere il codice amministratore per entrare nel menu amministratore.

Vedere [Immettere il codice amministratore,](#page-56-0) pagina [56.](#page-56-0)

Il sistema si trova nel menu amministratore.

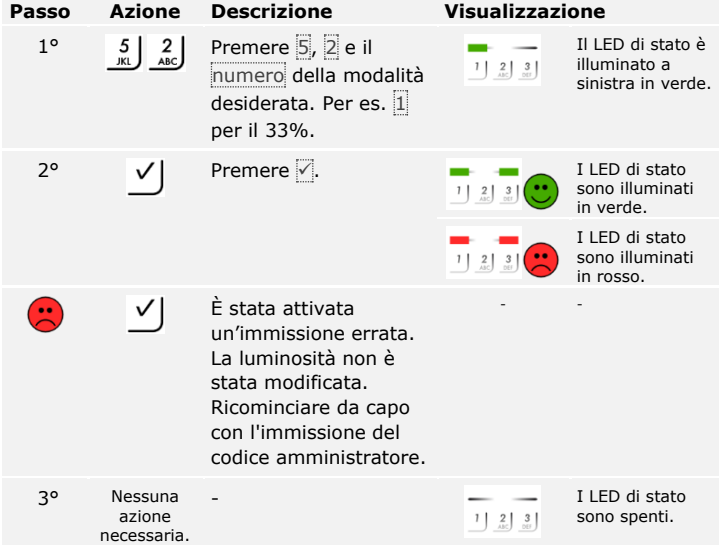

La luminosità della retroilluminazione è stata impostata. Il sistema si trova in modalità normale.

**Impostare la luminosità della retroilluminazione**

 $\mathbf{i}$ 

**Impostare la segnalazione dell'attivazione tasti**

 $\vert \mathbf{i} \vert$ 

La segnalazione acustica ed ottica dell'attivazione dei tasti può essere impostata mediante 4 modalità predefinite. L'impostazione di fabbrica dei segnali acustici e ottici è "attivi". Immettere il numero della modalità desiderata:

- $\Box$  0 = segnali acustici e ottici inattivi:
- $\Box$  1 = segnali acustici on e segnali ottici inattivi:
- $\Box$  2 = segnali acustici off e segnali ottici attivi;
- $\Box$  3 = segnali acustici e ottici attivi.

L'impostazione della segnalazione dell'attivazione dei tasti viene eseguita attraverso il menu amministratore.

Immettere il codice amministratore per entrare nel menu amministratore.

#### Vedere [Immettere il codice amministratore,](#page-56-0) pagina [56.](#page-56-0)

Il sistema si trova nel menu amministratore.

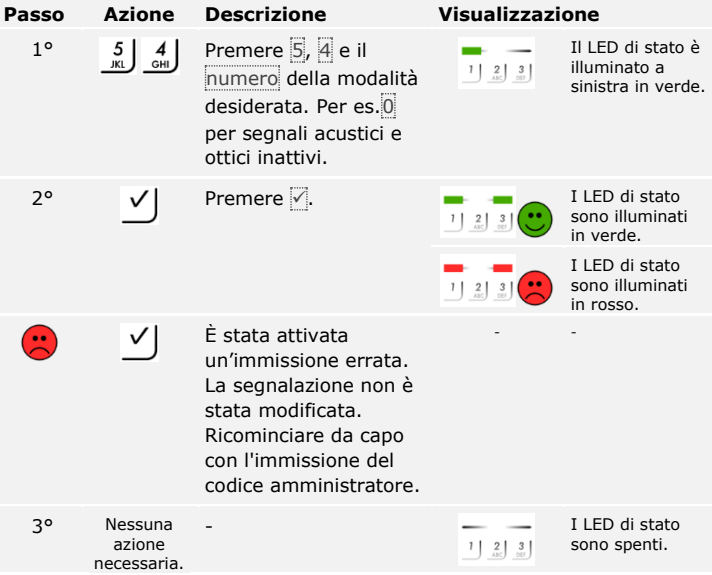

La segnalazione ottica ed acustica dell'attivazione dei tasti è stata impostata. Il sistema si trova in modalità normale.

Il segnale acustico in concomitanza con l'apertura della porta può essere attivo o inattivo. Di fabbrica il segnale acustico è attivo. Immettere il numero dello stato desiderato:

**Impostare il segnale acustico per l'apertura**

 $\lceil \mathbf{i} \rceil$ 

- □ 0 per inattivo;
- □ 1 per attivo.

L'impostazione del segnale acustico in concomitanza con l'apertura della porta viene eseguita attraverso il menu amministratore.

Immettere il codice amministratore per entrare nel menu amministratore.

Vedere [Immettere il codice amministratore,](#page-56-0) pagina [56.](#page-56-0)

Il sistema si trova nel menu amministratore.

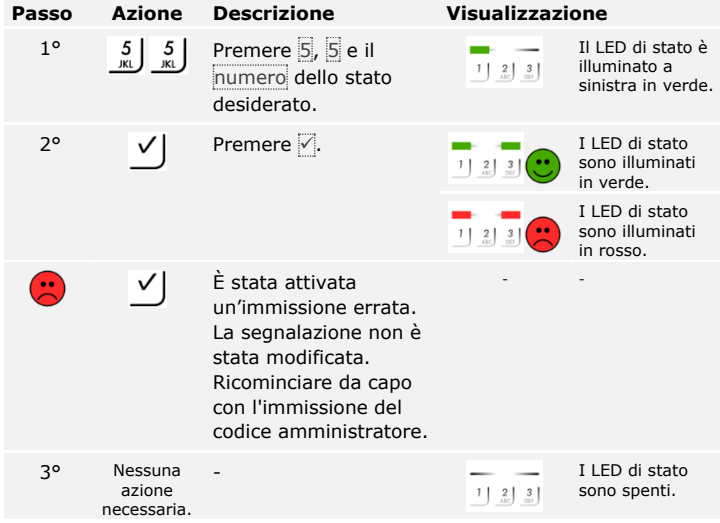

Il segnale acustico in concomitanza con l'apertura della porta è stato impostato. Il sistema si trova in modalità normale.

#### **Memorizzare il codice utente**

Il sistema consente la memorizzazione al massimo di 99 codici utente.

Un codice utente è un codice PIN mediante il quale può essere eseguita un'azione sulla centralina di comando, per es. l'apertura di una porta. Il codice utente può comprendere da 4 a 8 elementi e deve avere almeno una cifra diversa dalle altre.

# 1

i

### **AVVISO**

**Scelta del codice utente:** Per un utilizzo sicuro del sistema d'accesso osservare quanto segue in relazione alla scelta del codice utente:

- □ utilizzare codici utente lunghi.
- □ utilizzare possibilmente tutte le cifre.
- □ non utilizzare codici troppo semplici.

La memorizzazione del codice utente viene eseguita attraverso il menu principale della centralina di comando.

Immettere il codice di sicurezza per entrare nel menu principale.

Vedere [Immettere il codice di sicurezza,](#page-36-0) pagina [36.](#page-36-0)

Il sistema visualizza il menu principale.

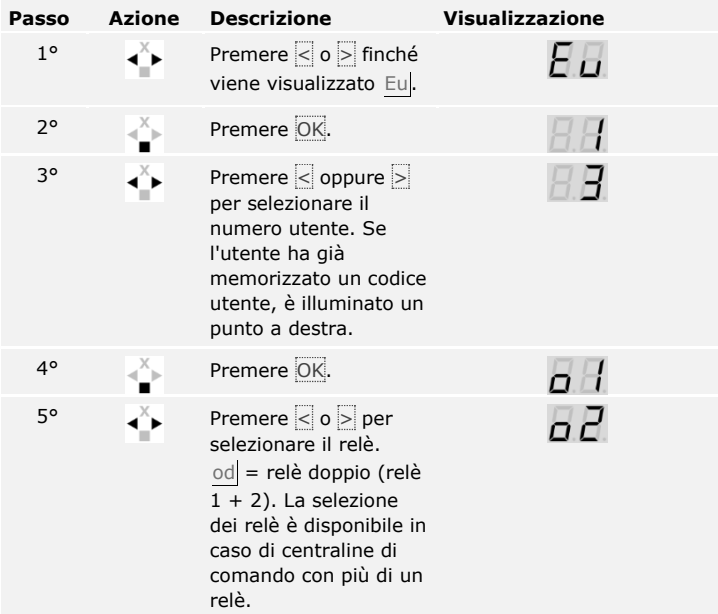

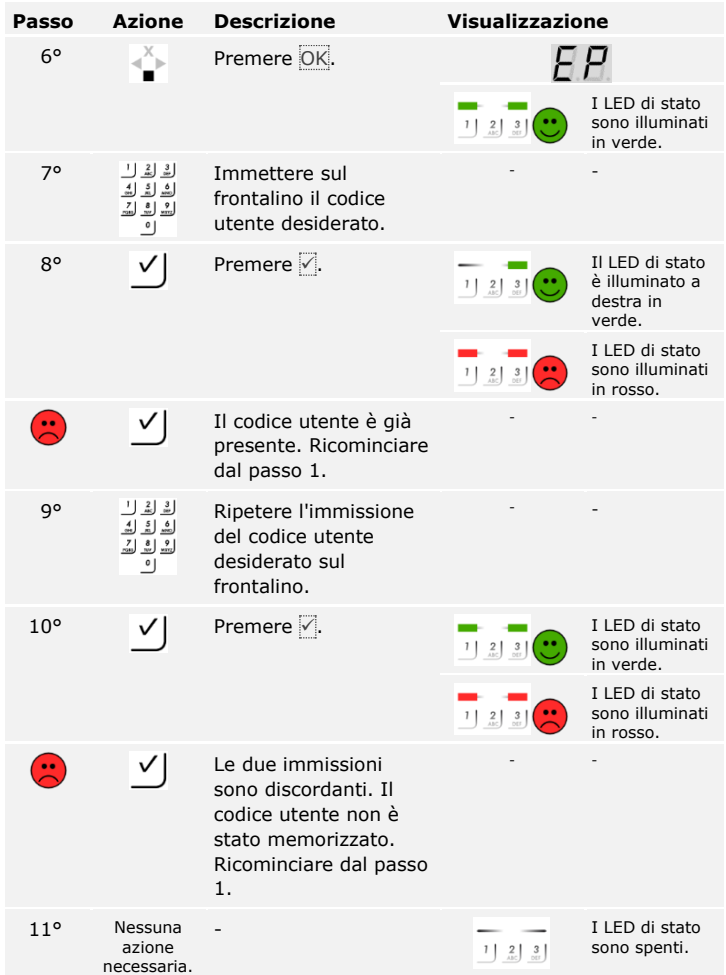

Il codice utente è memorizzato. Il sistema si trova in modalità normale.

# **AVVISO**

 $\mathbf{1}$ 

**Test del codice utente:** provare immediatamente il codice utente appena memorizzato sulla tastiera numerica.

### **Aprire la porta**

La finalità applicativa fondamentale del prodotto è l'apertura di porte. Essa può avvenire attraverso la tastiera numerica o anche attraverso l'ingresso digitale nel caso dell'*ekey home centralina di comando integra*. Il sistema si trova in modalità normale.

#### **Con la tastiera numerica**

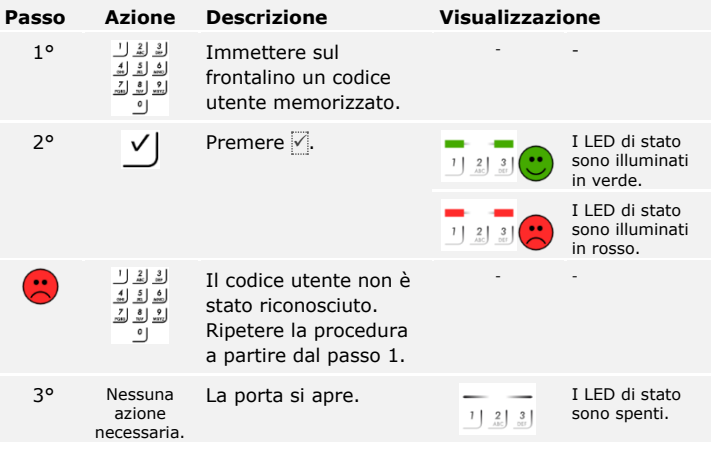

Il sistema si trova in modalità normale.

#### **AVVISO**

**Conseguenze di più immissioni errate del codice utente:** in caso di triplice immissione errata segue un blocco della durata di 1 minuto. In caso di successiva triplice immissione errata segue un blocco della durata di 15 minuti. In caso di ogni ulteriore immissione errata segue un blocco della durata di 15 minuti. È possibile sbloccare nuovamente la tastiera numerica immettendo il codice amministratore per due volte anziché il codice utente.

# **Attraverso l'ingresso digitale (funzione pulsante uscita)**

È possibile aprire la porta anche attraverso la funzione pulsante uscita dell'ingresso digitale dell'*ekey home centralina di comando integra*. Il relè si attiva per la durata di commutazione relè impostata. Se l'ingresso digitale viene attivato per un tempo maggiore rispetto alla durata di commutazione relè impostata, il relè resta attivo finché l'ingresso digitale è attivo.

È possibile cancellare solo singoli utenti. Non appena viene cancellato un utente, si cancella anche il codice utente memorizzato in sua corrispondenza.

#### **Cancellare il codice utente**

La cancellazione di un utente viene eseguita attraverso il menu principale.

Immettere il codice di sicurezza per entrare nel menu principale.

 $\lceil \mathbf{i} \rceil$ Vedere [Immettere il codice di sicurezza,](#page-36-0) pagina [36.](#page-36-0)

Il sistema visualizza il menu principale.

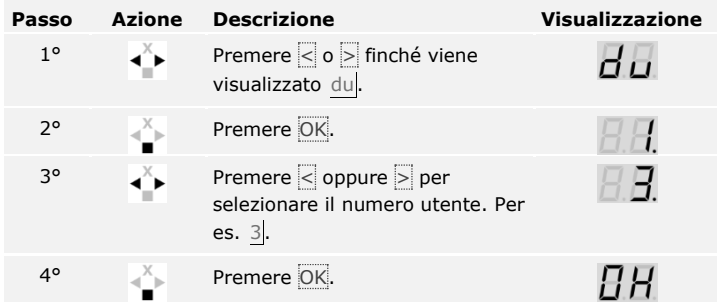

L'utente è stato cancellato. Il sistema si trova in modalità normale.

**Eseguire la modalità demo** La modalità demo, mediante l'illuminazione ovvero il lampeggiamento dei LED del lettore d'impronte, il continuo cambio di visualizzazione sulla centralina di comando e l'attivazione dei relè, consente di attirare l'attenzione dei visitatori in occasione di fiere e in ambienti espositivi.

La modalità demo viene eseguita attraverso il menu principale della centralina di comando.

Immettere il codice di sicurezza per entrare nel menu principale.

 $\overline{\mathbf{i}}$ Vedere [Immettere il codice di sicurezza,](#page-36-0) pagina [36.](#page-36-0)

Il sistema visualizza il menu principale.

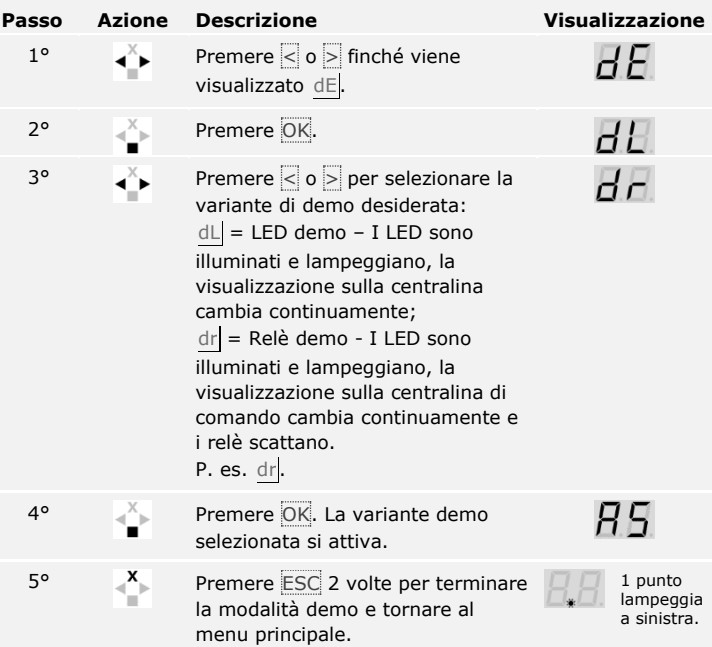

La modalità demo è stata eseguita. Il sistema visualizza il menu principale.

La modalità fiera permette di semplificare la memorizzazione degli utenti a scopi dimostrativi.

# **AVVISO**

## **Particolarità della modalità fiera:**

- □ L'immissione di comandi non è possibile non appena la modalità fiera è attivata.
- □ Il sistema si trova automaticamente in modalità fiera dopo un'interruzione di tensione.
- □ La modalità fiera attiva esclusivamente il relè 1.

La modalità fiera viene eseguita attraverso il menu principale.

Immettere il codice di sicurezza per entrare nel menu principale.

Vedere [Immettere il codice di sicurezza,](#page-36-0) pagina [36.](#page-36-0)

Il sistema visualizza il menu principale.

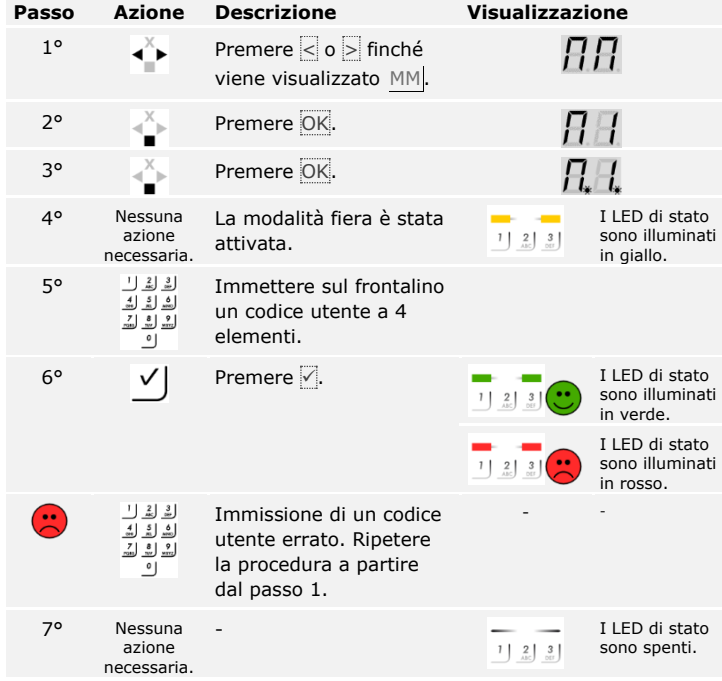

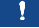

 $\mathbf{i}$ 

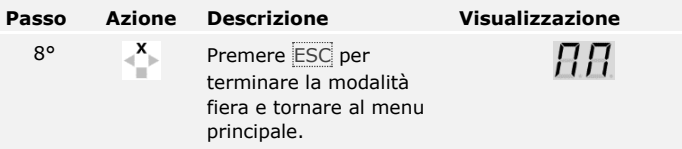

La modalità fiera è stata eseguita. I codici utente memorizzati in modalità fiera sono stati nuovamente cancellati. Il sistema visualizza il menu principale.

# **Ripristino delle impostazioni di fabbrica del sistema**

Si cancellano definitivamente tutte le autorizzazioni e si ripristinano le impostazioni di fabbrica del sistema. In tal modo il sistema si trova di nuovo nello stato di fornitura.

# **AVVISO**

#### **Effetto del ripristino delle impostazioni di fabbrica:**

- □ Tutti i mezzi di identificazione vengono cancellati definitivamente. Nel caso della tastiera numerica, il codice amministratore viene ripristinato sull'impostazione di fabbrica 9999.
- □ Il codice di sicurezza viene impostato su 99.
- □ La centralina di comando e l'unità di rilevamento perdono il loro accoppiamento.
- □ La durata di commutazione relè viene impostata su 3 s.
- □ La luminosità dei LED del lettore d'impronte viene ripristinata su 1 (LED dimmerati).
- □ Nel caso del lettore d'impronte Bluetooth, il codice di accoppiamento amministratore viene ripristinato sull'impostazione di fabbrica 9999.
- □ Nel caso della tastiera numerica, la soglia di luminosità della retroilluminazione automatica viene ripristinata sul 10% e la luminosità della retroilluminazione sul 100%.
- □ Nel caso della tastiera numerica, la segnalazione acustica e ottica per l'attivazione dei tasti e il segnale acustico per l'apertura della porta sono nuovamente attivi.

È possibile ripristinare le impostazioni di fabbrica del sistema attraverso la app (solo per il lettore d'impronte Bluetooth), la centralina di comando o la tastiera numerica. Selezionare l'apparecchio più facilmente accessibile.
**Attraverso la app**

Il ripristino delle impostazioni di fabbrica viene attivato attraverso la app.

 $\mathbf{1}$ 

### **AVVISO**

**Solo con lettore d'impronte:** il reset mediante app è possibile soltanto con i lettori d'impronte con funzione Bluetooth.

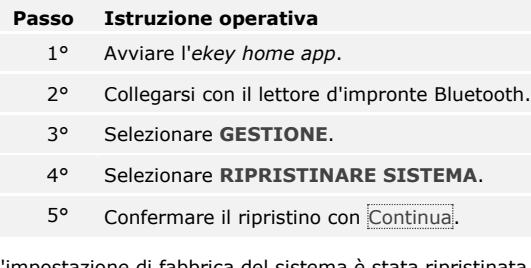

L'impostazione di fabbrica del sistema è stata ripristinata. Ora è possibile rimettere in servizio il sistema.

 $\lceil \pmb{\cdot} \rceil$ 

Vedere passo 3 di [Mettere in servizio il sistema,](#page-19-0) pagina [19.](#page-19-0)

Il ripristino delle impostazioni di fabbrica viene eseguito attraverso il menu principale.

**Attraverso la centralina di comando**

 $\widehat{\mathbf{i}}$ 

Immettere il codice di sicurezza per entrare nel menu principale.

Vedere [Immettere il codice di sicurezza,](#page-36-0) pagina [36.](#page-36-0)

Il sistema visualizza il menu principale.

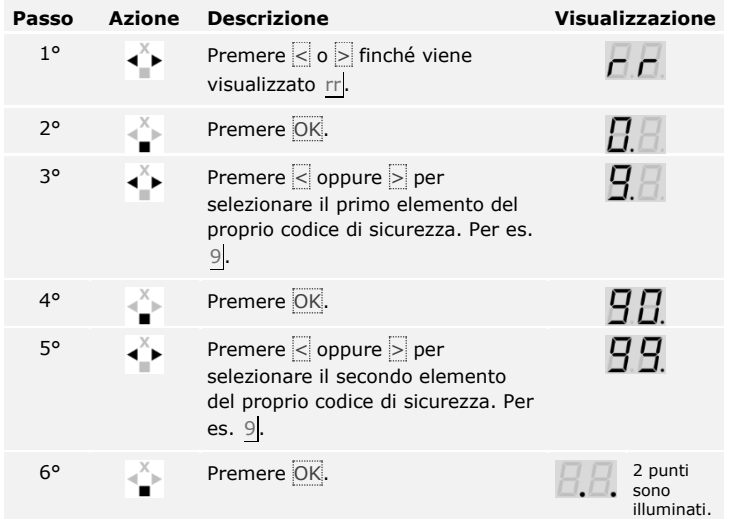

L'impostazione di fabbrica del sistema è stata ripristinata. Ora è possibile rimettere in servizio il sistema.

Vedere passo 3 di [Mettere in servizio il sistema,](#page-19-0) pagina [19.](#page-19-0)

Ripristino delle impostazioni di fabbrica del sistema imeno it | 73

 $\vert \mathbf{i} \vert$ 

### **Attraverso la tastiera numerica**

 $\lceil \mathbf{i} \rceil$ 

 $\lceil \mathbf{i} \rceil$ 

Il ripristino delle impostazioni di fabbrica viene eseguito attraverso il menu amministratore della tastiera numerica.

Immettere il codice amministratore per entrare nel menu amministratore.

Vedere [Immettere il codice amministratore,](#page-56-0) pagina [56.](#page-56-0)

Il sistema si trova nel menu amministratore.

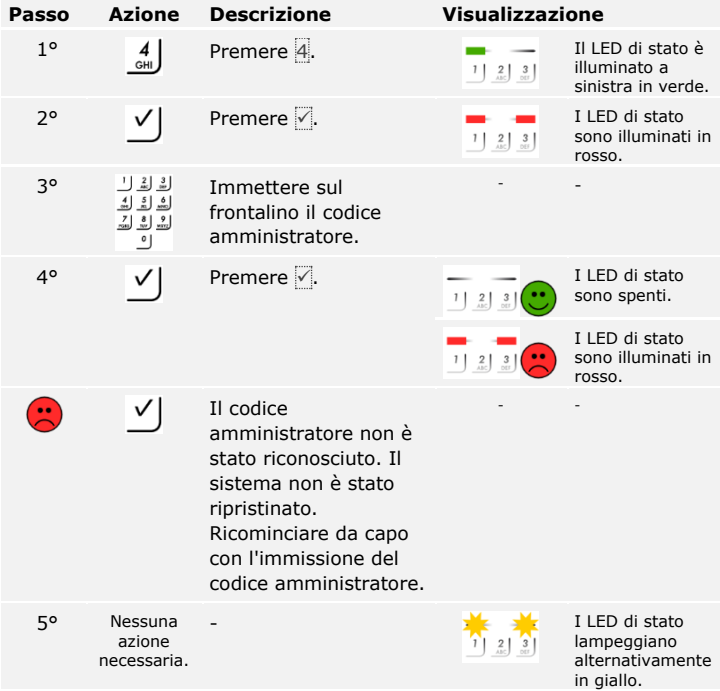

L'impostazione di fabbrica del sistema è stata ripristinata. Ora è possibile rimettere in servizio il sistema.

Vedere passo 3 di [Mettere in servizio il sistema,](#page-19-0) pagina [19.](#page-19-0)

# **Aggiornamento del software**

Noi miglioriamo costantemente i nostri prodotti dotandoli di nuove funzioni. È possibile eseguire rispettivamente un aggiornamento del software sull'unità di rilevamento e sulla centralina di comando. Per ulteriori informazioni rivolgersi al proprio rivenditore specializzato.

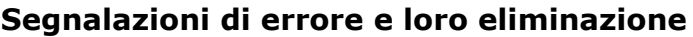

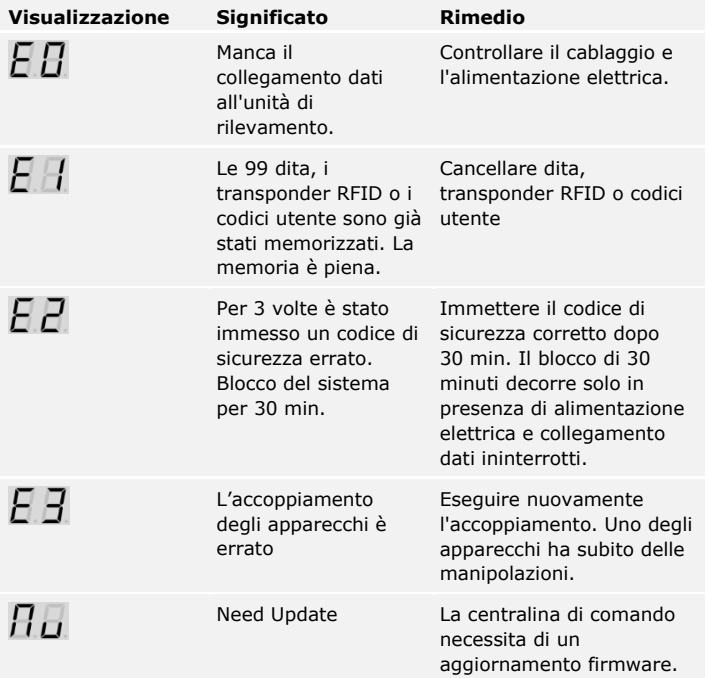

**Centralina di comando**

In caso tali suggerimenti non consentissero di risolvere il problema, rivolgersi al proprio rivenditore. In caso il sistema dovesse essere spedito alla ekey biometric systems GmbH, provvedere a un imballaggio a regola d'arte. Un imballaggio non corretto può mettere in discussione i diritti di garanzia.

# **Lettore d'impronte**

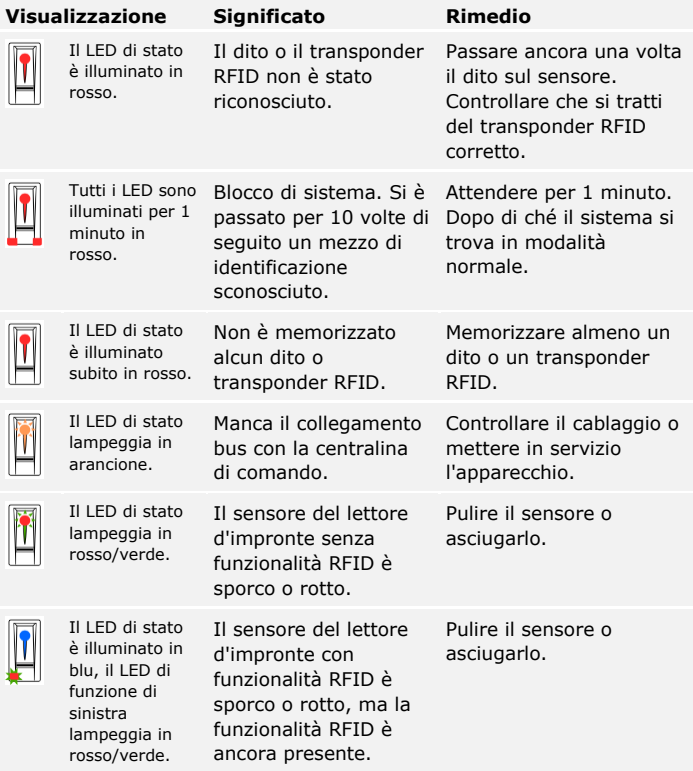

In caso tali suggerimenti non consentissero di risolvere il problema, rivolgersi al proprio rivenditore. In caso il sistema dovesse essere spedito alla ekey biometric systems GmbH, provvedere a un imballaggio a regola d'arte. Un imballaggio non corretto può mettere in discussione i diritti di garanzia.

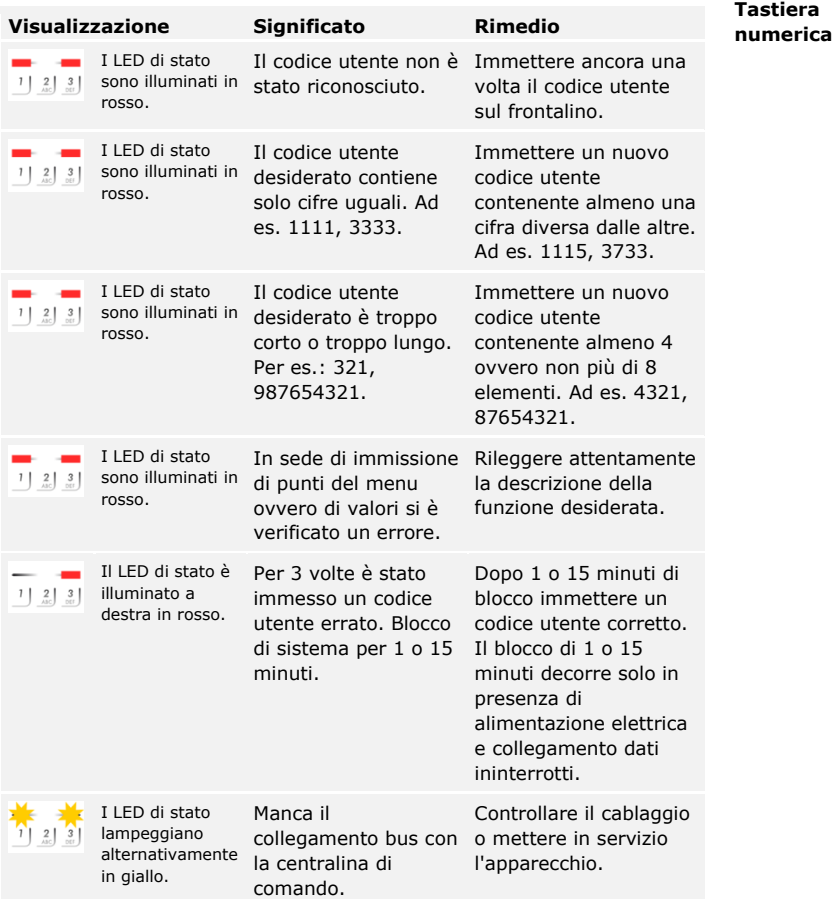

In caso tali suggerimenti non consentissero di risolvere il problema, rivolgersi al proprio rivenditore. In caso il sistema dovesse essere spedito alla ekey biometric systems GmbH, provvedere a un imballaggio a regola d'arte. Un imballaggio non corretto può mettere in discussione i diritti di garanzia.

# **Manutenzione**

Il sistema fondamentalmente non richiede manutenzione.

La superficie del sensore del lettore d'impronte, a causa dell'utilizzo ricorrente (passaggio del dito), è praticamente autopulente. In caso comunque il lettore d'impronte dovesse essere sporco, pulirlo con un panno umido (non bagnato) antigraffio. Sono adatti bastoncini di ovatta, panni in microfibra e per occhiali. Non sono adatti tutti i materiali contenenti cotone, asciugamani e fazzoletti di carta, spugne da cucina, asciugapiatti inumiditi e carta assorbente da cucina. Utilizzare acqua pura senza aggiunte di detergenti. Trattare con cautela l'area della superficie del sensore.

Pulire per sicurezza la tastiera numerica di quando in quando, rimuovendo impronte digitali e sporcizia mediante un panno umido (non bagnato) antigraffio. Utilizzare acqua pura senza aggiunte di detergenti.

# **Smaltimento**

Conformemente alla direttiva 2012/19/UE del parlamento europeo e del consiglio del 4 luglio 2012 sui rifiuti di apparecchiature elettriche ed elettroniche, dopo il 13/08/2005 gli apparecchi elettrici ed elettronici usati devono essere avviati al riciclaggio. Non possono essere smaltiti con i rifiuti domestici. Poiché le prescrizioni relative allo smaltimento all'interno dell'UE possono subire variazioni da Paese a Paese, rivolgersi, all'occorrenza, al proprio rivenditore specializzato.

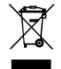

#### **Austria**

ekey biometric systems GmbH Lunzerstraße 89, A-4030 Linz Tel.: +43 732 890 500 0 office@ekey.net

#### **Svizzera & Liechtenstein**

ekey biometric systems Schweiz AG Landstrasse 79, FL-9490 Vaduz Tel.: +41 71 560 54 80 office@ekey.ch

#### **Italia**

ekey biometric systems Srl. Via Copernico, 13/A, I-39100 Bolzano Tel.: +39 0471 922 712 italia@ekey.net

#### **Germania**

ekey biometric systems Deutschland GmbH Industriestraße 10, D-61118 Bad Vilbel Tel.: +49 6187 906 96 0 office@ekey.net

#### **Regione dell'Adriatico orientale**

ekey biometric systems d.o.o. Vodovodna cesta 99, SI-1000 Ljubljana Tel.: +386 1 530 94 89 info@ekey.si

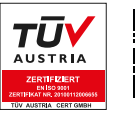

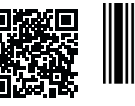

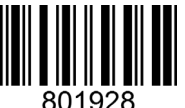

*ID171/635/0/528: Versione 4, 2017-09-20 ID Media Center: 3001*

# **www.ekey.net**

# Made in Austria

ekey biometric systems GmbH utilizza un sistema di gestione della qualità secondo EN ISO 9001:2015 ed è un' azienda certificata.